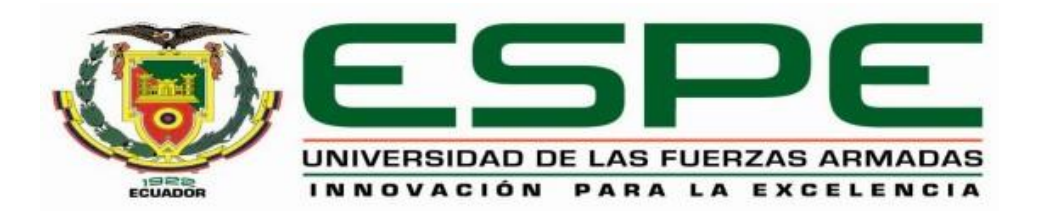

# <span id="page-0-0"></span>**Implementación de un medidor de PH mediante Arduino para determinar la alcalinidad de**

**líquidos**

León Zhune, Juan Francisco

Departamento de Eléctrica y Electrónica

Monografía, Previo a la Obtención del Título de Tecnólogo en Electrónica Mención

Instrumentación y Aviónica

Ing. Alpúsig Cuichán, Silvia Emperatriz

Latacunga, 03 de septiembre del 2021

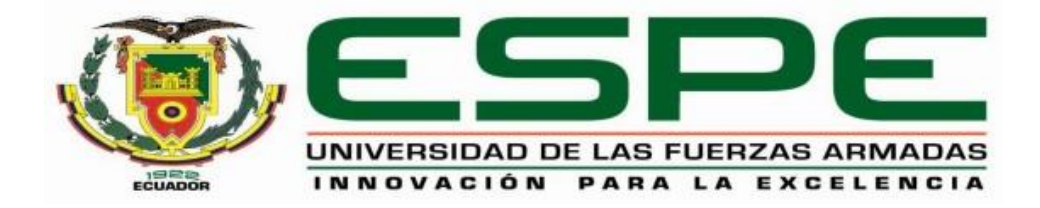

## **DEPARTAMENTO DE ELÉCTRICA Y ELECTRÓNICA**

# **CARRERA DE TECNOLOGÍA EN ELECTRÓNICA MENCIÓN INSTRUMENTACIÓN Y AVIÓNICA**

# **CERTIFICACIÓN**

<span id="page-1-0"></span>Certifico que la monografía **"Implementación de un medidor de pH mediante Arduino para determinar la alcalinidad de líquidos."** Fue realizado por el señor **León Zhune, Juan Francisco** el cual ha sido revisado y analizado en su totalidad por la herramienta de verificación de similitud de contenido; por lo tanto, cumple con los requisitos legales, teóricos, científicos, técnicos y metodológicos establecidos por la Universidad de las Fuerzas Armadas ESPE, razón por la cual me permito acreditar y autorizar para que lo sustente públicamente.

Latacunga, 03 de septiembre del 2021

Firma:

surfuce

……………………………………………………………………. **Ing. Alpúsig Cuichán, Silvia Emperatriz**

C.C.: 0502779697

# <span id="page-2-0"></span>Curiginal

#### **Document Information**

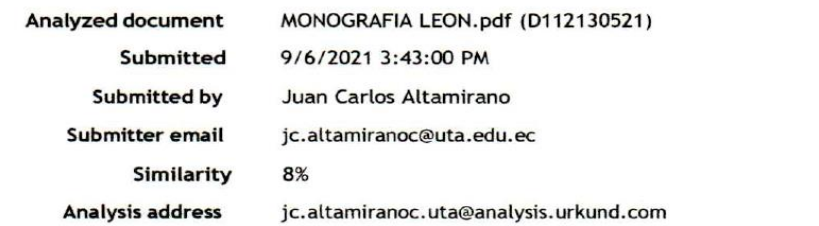

## Sources included in the report

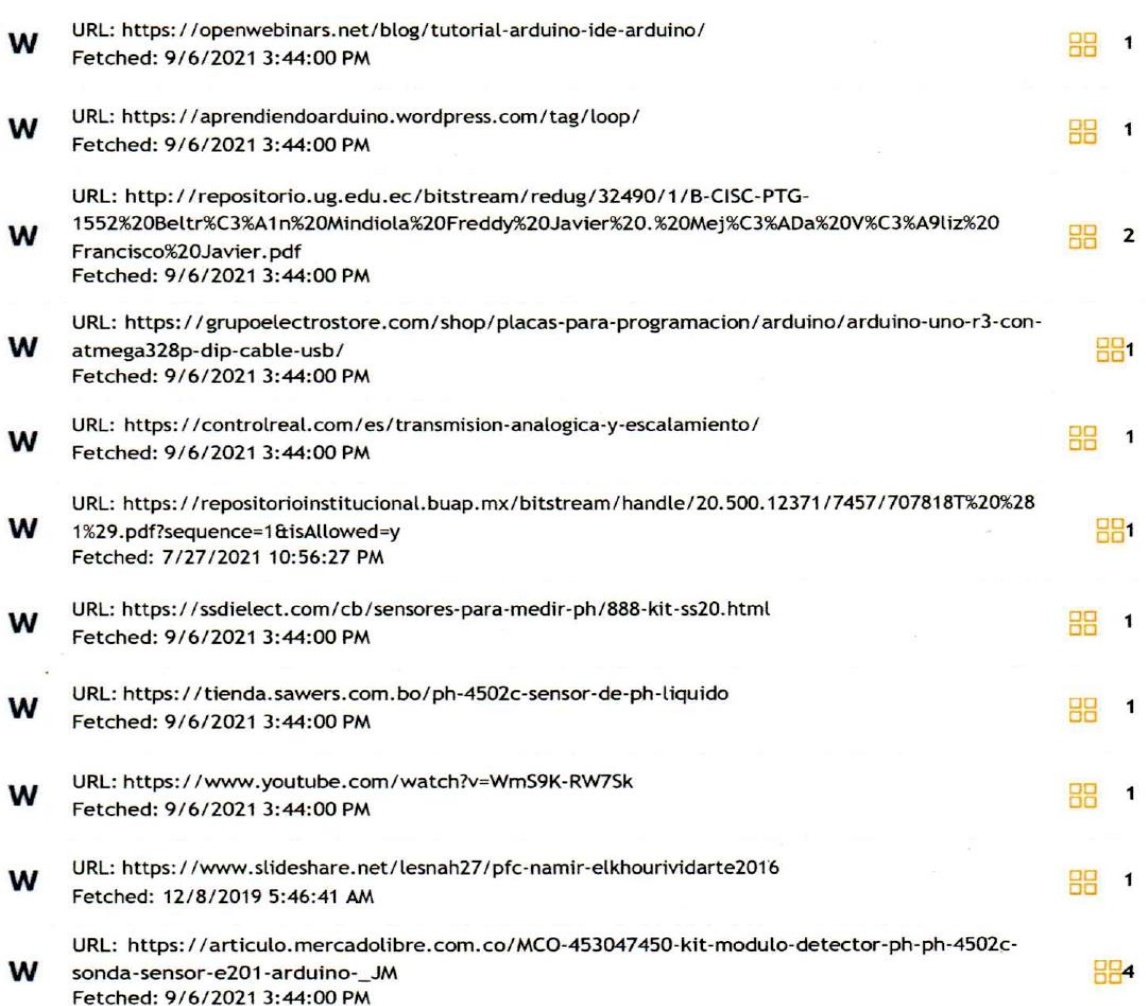

Firma:

…………………………………………………………………….

**Ing. Alpúsig Cuichán, Silvia Emperatriz**

C.C.: 0502779697

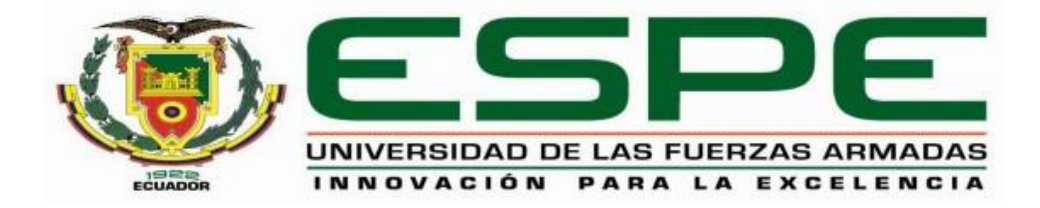

## **DEPARTAMENTO DE ELÉCTRICA Y ELECTRÓNICA**

# **CARRERA DE TECNOLOGÍA EN ELECTRÓNICA MENCIÓN INSTRUMETACIÓN Y AVIÓNICA**

## **RESPONSABILIDAD DE AUTORÍA**

<span id="page-3-0"></span>Yo, **León Zhune Juan Francisco,** con cédula de ciudadanía N° 070459896-0, declaro que el contenido, ideas y criterios de la monografía: **"Implementación de un medidor de pH mediante Arduino para determinar la alcalinidad de líquidos"** es de mi autoría y responsabilidad, cumpliendo con los requisitos legales, teóricos, científicos, técnicos y metodológicos establecidos por la Universidad de las Fuerzas Armadas ESPE, respetando los derechos intelectuales de terceros y referenciando las citas bibliográficas.

Latacunga, 03 de septiembre del 2021

Firma:

 $............$ 

**León Zhune, Juan Francisco**

C.C.: 0704598960

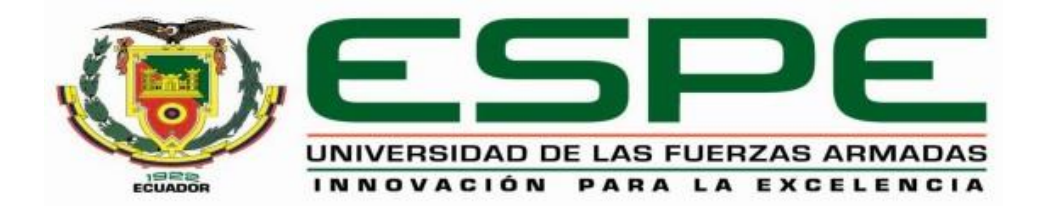

# **DEPARTAMENTO DE ELÉCTRICA Y ELECTRÓNICA**

# **CARRERA DE TECNOLOGÍA EN ELECTRÓNICA MENCIÓN INSTRUMETACIÓN Y AVIÓNICA**

# **AUTORIZACIÓN DE PUBLICACIÓN**

<span id="page-4-0"></span>Yo **León Zhune, Juan Francisco,** con cedula de ciudadanía N° 070459896-0, autorizo a la Universidad de las Fuerzas Armadas ESPE publicar la monografía: **"Implementación de un medidor de pH mediante Arduino para determinar la alcalinidad de líquidos"** en el Repositorio Institucional, cuyo contenido, ideas y criterios son de mi responsabilidad.

Latacunga, 03 de septiembre del 2021

Firma:

………………………………………………………………

**León Zhune, Juan Francisco**

C.C.: 0704598960 -

#### **Agradecimiento**

<span id="page-5-0"></span> Agradezco principalmente a mis padres por ser mi guía fundamental y mi apoyo incondicional a lo largo de mi vida, a las fuerzas del Universo y al cosmos por ser mi compañía en todo momento, así mismo al Ex Sub-Oficial de la Fuerza Aérea Ecuatoriana Cristóbal Medina Zhune por su dirección y consejo para la realización de este proyecto, a mi hermana por su ánimo e irrenunciable ayuda. A todos mis educadores y compañeros que he conocido a lo largo de la carrera, por hacer posible mi crecer intelectual y como ser humano.

León Zhune, Juan Francisco

# <span id="page-6-0"></span>Tabla de contenido

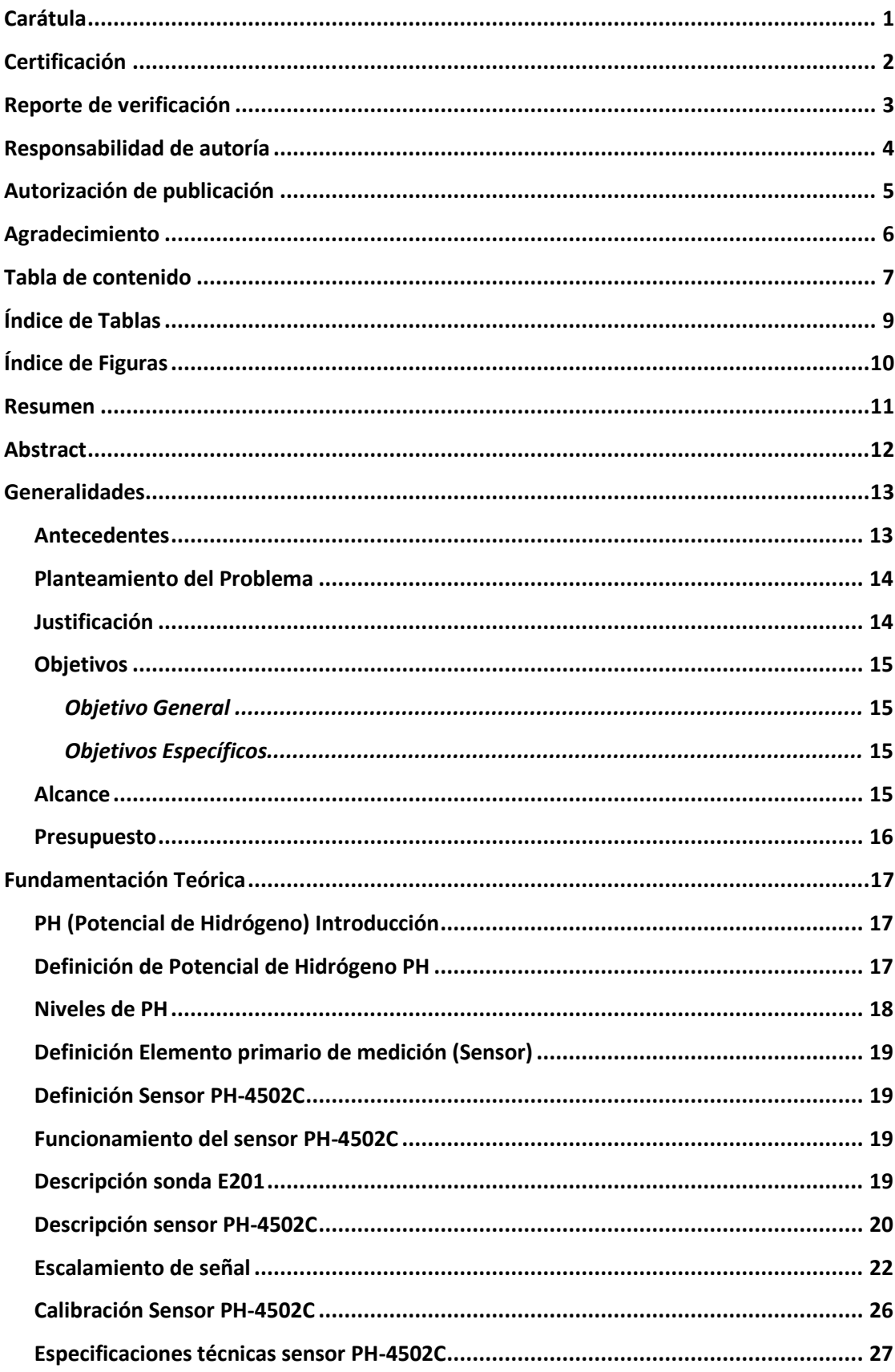

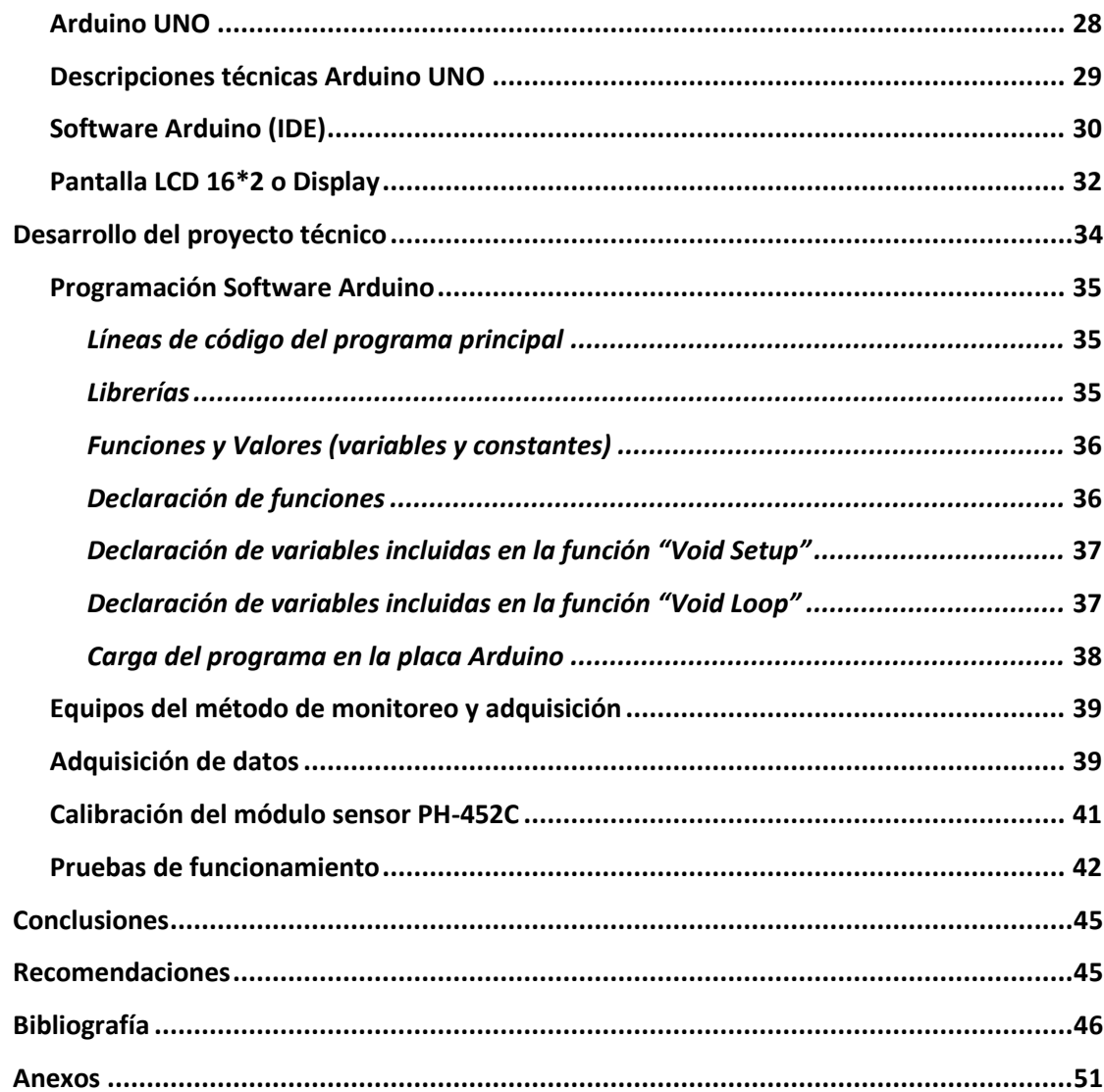

# <span id="page-8-0"></span>Índice de Tablas

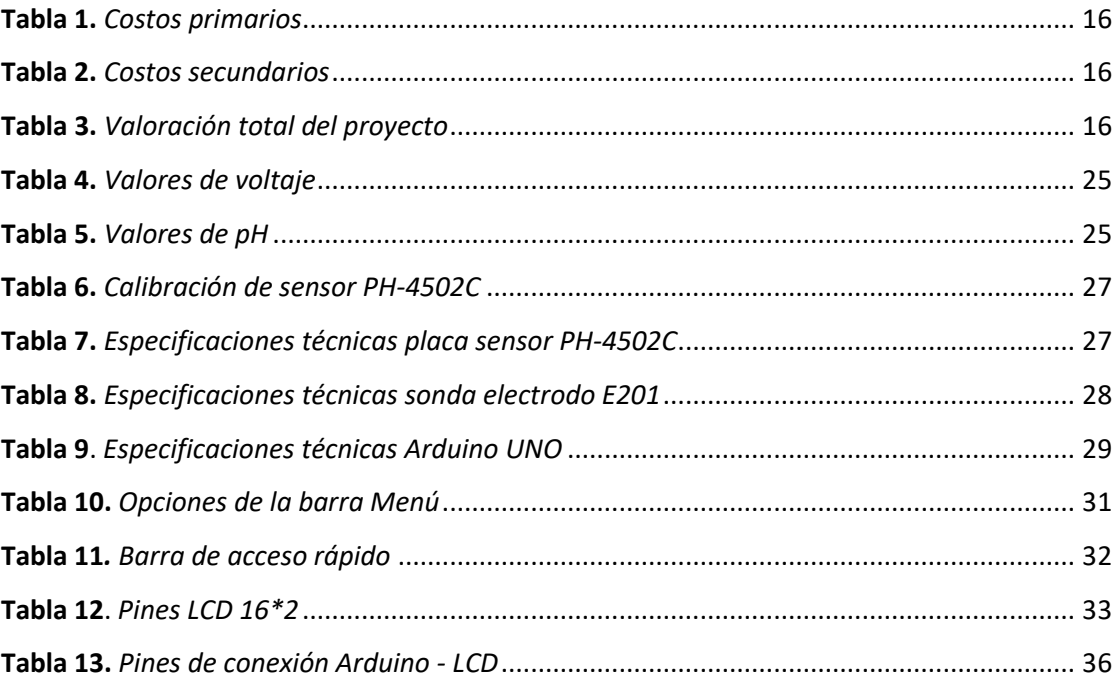

# <span id="page-9-0"></span>Índice de Figuras

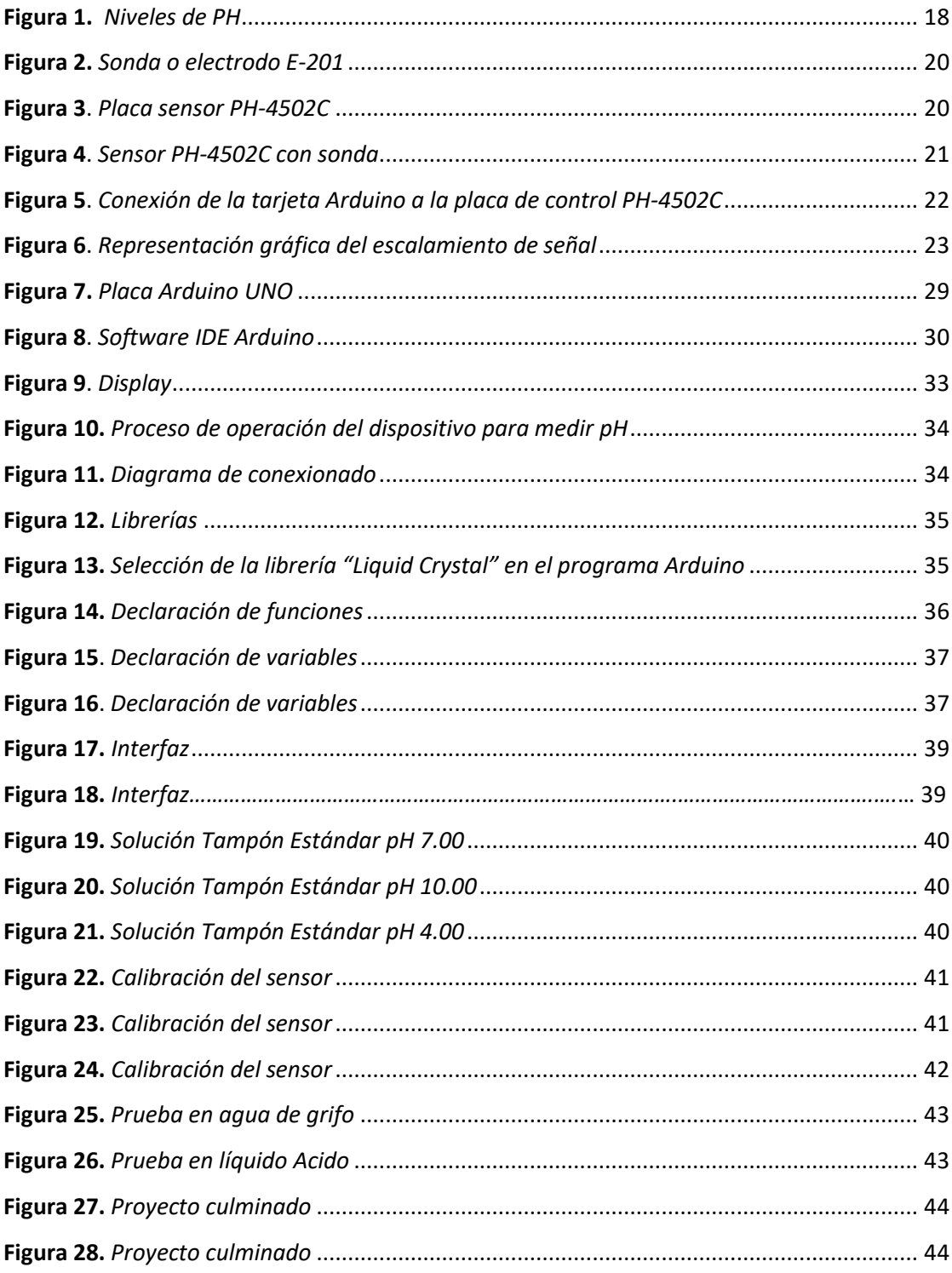

#### **Resumen**

<span id="page-10-0"></span>El presente proyecto comprende el desarrollo de un dispositivo para medir el pH, a fin de determinar la acidez o alcalinidad en líquidos, el cual será de mucha ayuda en las prácticas que se realicen en los laboratorios de la Universidad de las Fuerzas Armadas extensión Latacunga "ESPEL". Para su presentación este trabajo se ha dividido en tres capítulos; el primero comprende las generalidades, justificación, objetivos a lograr y el alcance que tiene el desarrollo del proyecto, a más del presupuesto que muestra el costo de elaboración del mismo. El segundo capítulo describe toda la fundamentación teórica en relación al tema con las definiciones y argumentos obtenidos de fuentes bibliográficas debidamente citadas. Por último, en el capítulo tres se detalla paso a paso la elaboración del medidor de pH desde el ensamblaje de los componentes utilizados, destacándose el uso de una placa de conexión Arduino. Así mismo se describe la programación para la ejecución del mecanismo que recibe y procesa la información, hasta la presentación final del dispositivo terminado luego de realizadas las pruebas de funcionamiento. Cabe mencionar que este trabajo se ha acompañado al final con un manual destinado a guiar en el correcto uso y mantenimiento del dispositivo.

#### **Palabras clave**:

- PH
- SONDA
- ARDUINO
- SENSOR
- ALCALINIDAD
- ACIDEZ

#### **Abstract**

<span id="page-11-0"></span>This project develops a device to measure pH, in order to determine the acidity or alkalinity in liquids, which will be of great help in the practices carried out in the laboratories of the University of the Armed Forces extension Latacunga "ESPEL". For its presentation, this work has been divided into three chapters; the first includes the generalities, justification, objectives to be achieved and the scope of the development of the project, in addition to the budget that shows the cost of preparing it. The second chapter describes all the theoretical foundations in relation to the subject with the definitions and arguments obtained from duly cited bibliographic sources. Finally, in chapter three the elaboration of the pH meter is detailed step by step from the assembly of the components used, highlighting the use of an Arduino connection board. Likewise, the programming for the execution of the mechanism that receives and processes the information is described, until the final presentation of the finished device after the performance tests have been carried out. It is worth mentioning that this work has been accompanied at the end with a manual intended to guide the correct use and maintenance of the device.

#### **Key words**:

- PH
- PROBE
- ARDUINO
- SENSOR
- ALKALINITY
- ACIDITY

#### **CAPITULO I**

#### **1. Generalidades**

#### <span id="page-12-1"></span><span id="page-12-0"></span>**1.1. Antecedentes**

Sin duda los avances tecnológicos en los últimos años han dado un gran impulso en el campo de la agricultura con ayuda de la automatización, siendo necesario ampliar y actualizar los conocimientos teóricos y prácticos sobre procesos industriales de producción.

Dado que las prácticas de laboratorio complementan la formación académica, se destaca lo argumentado por los señores Diana Isabel Rivera y Eddy Yépez Aroca de la universidad Politécnica Salesiana sede Guayaquil, quienes en su proyecto de graduación titulado "Diseño e implementación de un prototipo para la medición de calidad del agua y control de la oxigenación en forma remota orientado a la producción acuícola", comprobaron que el manejo apropiado de la calidad de líquidos principalmente el agua en un estanque juega un papel muy importante para el éxito de las operaciones acuícolas demostrando que cada parámetro de calidad del agua por sí solo puede afectar de manera directa a la salud del animal (Rivera Herrera & Yepez Aroca, 2015).

En la Universidad Politécnica de Madrid, Namir El-Khouri Vidarte, en su proyecto de grado titulado "Adaptación e implementación de un sistema autónomo de bajo coste de monitorización de calidad del agua en tiempo real", determino los métodos más oportunos de medida para el sistema a implementar, así como los sensores a integrar, además en cuanto al hardware con una placa Arduino Mega se utilizaron diferentes sensores (temperatura, *pH,* conductividad eléctrica y turbidez) y sus respectivos circuitos de acondicionamiento para conseguir medir los parámetros significativos. (Vidarte, 2016).

Es evidente el interés de varias personas interesadas en la investigación para mejorar el control de la calidad del agua tanto desde el ámbito educativo como en el ámbito laboral, haciendo uso de dispositivos de control como con los sensores y medidores de alcalinidad de pH en líquidos.

#### <span id="page-13-0"></span>**1.2. Planteamiento del Problema**

Hoy en día los controladores son de importancia haciendo más competitivas a las industrias, la Unidad de Gestión de Tecnologías de la universidad de las Fuerzas Armadas ESPE cuenta con herramientas como guías, prácticas y demás que benefician al estudiante en su formación para el ámbito laboral, y que su desempeño en el campo de la automatización en industrias sea lo más realista posible en beneficio de la sociedad.

La falta de control del pH en actividades acuícolas puede perjudicar la calidad de una especie de consumo humano; así mismo el desconocimiento en la práctica sobre el uso de medidores de pH, suponen un problema que puede terminar en un control erróneo del pH. Por tal motivo se ha optado por aportar con este proyecto, esperando contribuir con la universidad para que las prácticas de laboratorio sean lo más realistas posibles, y se prepare profesionales capacitados con conocimientos técnicos adecuados en beneficio de la sociedad.

Es por tanto que en el actual proyecto se implementara un medidor de pH con el que podamos determinar correctamente la alcalinidad o acidez gracias al uso de la tarjeta Arduino complementado con el dispositivo PH-4502C.

#### <span id="page-13-1"></span>**1.3. Justificación**

La Universidad de las Fuerzas Armadas ESPE ofrece carreras tecnológicas vanguardistas formando profesionales dedicados que se encargan de tareas complejas en beneficio de la sociedad, que han hecho que esta universidad se allá multiplicado y que nuestros especialistas en tecnología sean apetecidos en el mercado.

En nuestro país, y sobre todo en nuestra provincia se realizan actividades productivas de gran aporte a la economía, destacando el cultivo y producción de banano y camarón, a más de otras igual de importantes, de ahí que para ofrecer al mundo productos alimenticios de excelente calidad, es comprensible que se debe tomar muy en cuenta el control de parámetros como el pH, ya que este incide en las características de un producto.

Un dispositivo medidor de pH se usa en todos aquellos ámbitos que requieren el monitoreo de este valor, ya sea en laboratorios, instalaciones industriales, estanques o piscinas situadas en áreas exteriores donde es necesario controlar el pH; puesto que, por ejemplo, si un líquido presenta un pH bajo, esto puede ser causante de corrosión en metales o perjudicar las cualidades de un alimento haciéndolo no apto para el consumo.

El uso de dispositivos tales como la tarjeta Arduino en el control de procesos productivos ayuda a reducir costos y tiempos de producción permitiendo maximizar ganancias y generando un avance tecnológico, lo que puede ser emulado por las empresas en beneficio y desarrollo del país. Es nuestro deber entonces cumplir con esta misión ordenándonos para establecer un ambiente realista en donde el estudiante aprenda tanto practica como teóricamente y forme parte de este cambio tecnológico que es necesario en la industria ecuatoriana.

#### <span id="page-14-0"></span>**1.4. Objetivos**

#### *1.4.1. Objetivo General*

<span id="page-14-1"></span> Implementar un dispositivo medidor de pH mediante Arduino para determinar la alcalinidad o acidez de líquidos.

#### *1.4.2. Objetivos Específicos*

- <span id="page-14-2"></span> Investigar las características del sensor PH-4502C mediante hojas técnicas para formar el marco teórico.
- Adquirir las señales del sensor PH-4502C para visualizar la variable física de pH.
- Realizar pruebas de funcionamiento mediante el uso del sensor PH-4502C.

## <span id="page-14-3"></span>**1.5. Alcance**

El desarrollo de un medidor de pH aportara en las prácticas de aprendizaje a los estudiantes de la ESPE y sociedad en general interesada en el control del parámetro pH en líquidos. Además que se aportara con información importante sobre aplicación y utilidad de componentes electrónicos, a fin de reforzar el conocimiento sobre todo a la comunidad estudiantil en la formación profesional.

# <span id="page-15-0"></span>**1.6. Presupuesto**

# <span id="page-15-1"></span>**Tabla 1.**

*Costos primarios*

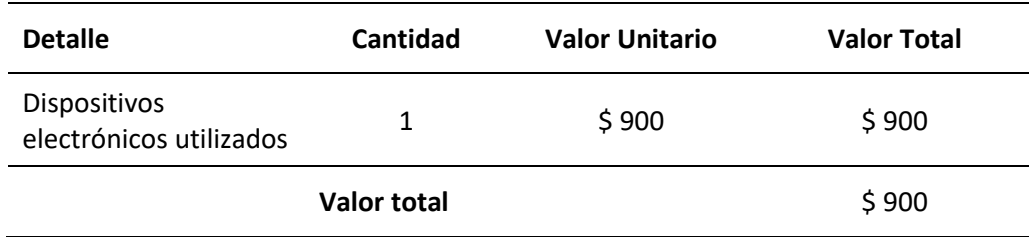

<span id="page-15-2"></span>*Nota.* La tabla representa a una proforma.

#### **Tabla 2.**

*Costos secundarios*

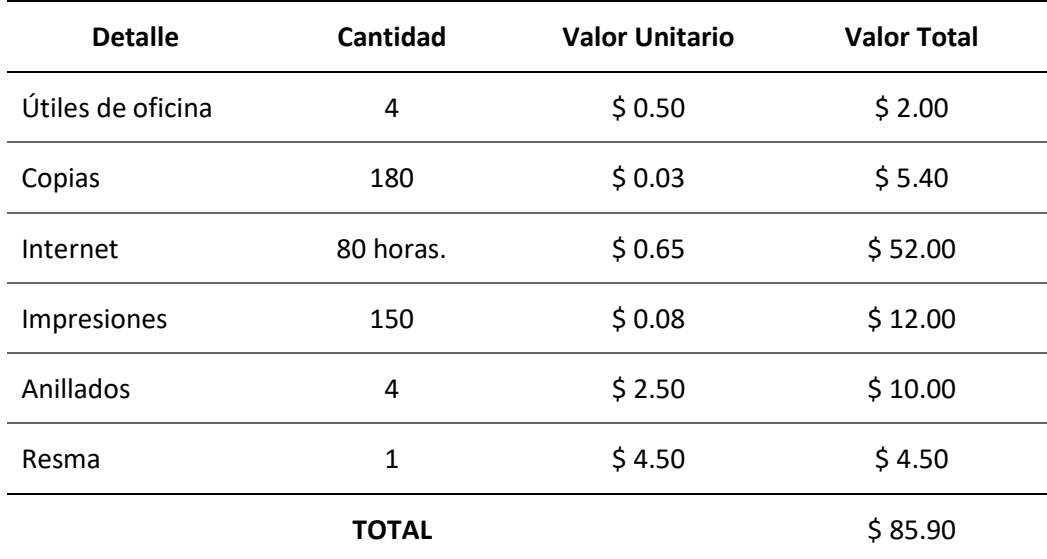

*Nota.* La tabla representa el presupuesto en una proforma.

# <span id="page-15-3"></span>**Tabla 3.**

*Valoración total del proyecto*

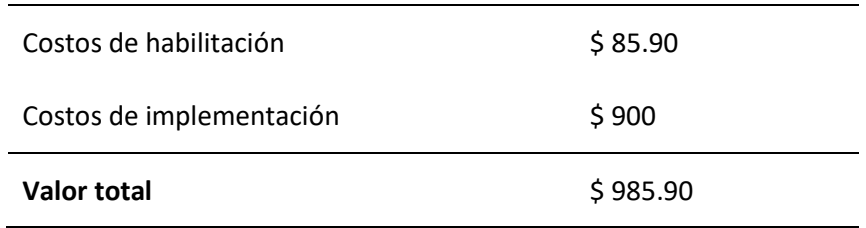

*Nota.* La tabla representa el presupuesto.

#### **CAPITULO II**

#### **2. Fundamentación Teórica**

#### <span id="page-16-1"></span><span id="page-16-0"></span>**2.1. PH (Potencial de Hidrógeno) Introducción**

El termino pH fue establecido por el bioquímico danés Sören Sörensen en el año 1909, quien creo la escala de potencial de hidrógeno en un sistema de 1 a 14, donde se establece que 7 es neutral mientras que 1 y 14 son los extremos de acidez y alcalinidad respectivamente (López, 2018). Sörensen definió el pH como el logaritmo de la inversa de la concentración de iones de hidrógeno o, en otros términos, el logaritmo negativo de la concentración de hidrógeno.

De acuerdo con (López, 2018) haciendo referencia a lo que indica la Fundación Carlsberg, las letras pH son la abreviatura de 'pondus hydrogenii', traducido como "poder de hidrógeno", debido a que la acidez se da cuando hay abundancia de iones de hidrógeno.

En diferentes ámbitos de la ciencia el pH tiene variados puntos de vista; así por ejemplo, para la matemática pH es una fórmula logarítmica; por otro lado, en el marco físicoquímico, es la determinación de la concentración de protones en un sistema material. En cuanto a la medicina se considera que la vida se manifiesta entre parámetros muy estrechos de pH que varían según el organismo, puesto que cada especie posee un rango de pH muy pequeño para llevar a cabo las funciones metabólicas normales compatibles con la vida (Urra, 2016).

#### <span id="page-16-2"></span>**2.2. Definición de Potencial de Hidrógeno PH**

Existen varias definiciones sobre potencial de hidrógeno que hacen referencia a un mismo concepto en común. De manera concreta, en mención a lo que nos dice (López, 2018) en un interesante artículo de diario El país, encontramos que el pH es la medida de acidez o alcalinidad que indica la concentración de iones de hidrógeno presentes en una disolución; en relación a esto, en el sitio web de (Portal de Artes Gráficas, 2011) se indica que es necesario conocen el valor de pH en un líquido debido a que hay situaciones donde, por

ejemplo, no basta con decir que el agua está caliente, o que el jugo de limón es ácido, por ello, para tener mayor certeza se hace necesario conocer el grado exacto de acidez.

## <span id="page-17-0"></span>**2.3. Niveles de PH**

Para determinar los niveles de acidez o alcalinidad recordemos que el bioquímico Sörensen creo una escala logarítmica basada en valores de pH. Para comprender la lectura en la escala se debe saber que cuando cambia una unidad de pH, la concentración de iones se vuelve diez veces mayor.

La escala de Sörensen clasifica los valores de pH en un rango de 0 a 14, sin embargo, se conoce que es posible encontrar soluciones con un pH menor a 0 o mayor a 14. Un valor menor a 7.0 indica acidez, y mayor a 7.0 significa que hay alcalinidad. Los valores de pH por arriba o por debajo de 7.0, se consideran desfavorables para la vida (Organizacion khan Academy, 2015).

A continuación, se muestra la escala de niveles de pH donde se aprecia una clasificación por colores de acuerdo a la sustancia o el entorno donde se mide el parámetro. **Figura 1.** 

<span id="page-17-1"></span>*Niveles de PH*

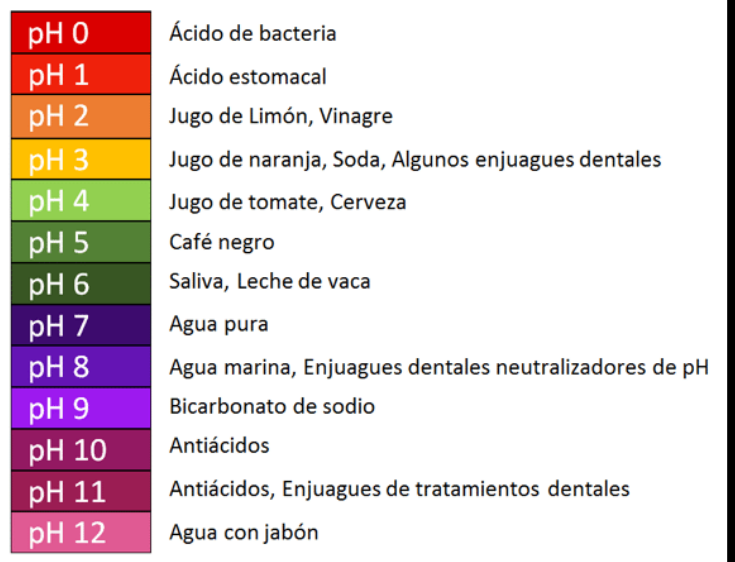

*Nota.* La figura representa los niveles de pH. Tomado de: (Jeffersondentalclinic, 2017).

#### <span id="page-18-0"></span>**2.4. Definición Elemento primario de medición (Sensor)**

De acuerdo con (Beltrán & Mejía, 2018) un sensor es un componente electrónico que tiene la capacidad de detectar cambios en un entorno de distintas magnitudes ya sean físicas o químicas, que luego son transformadas en señales eléctricas con el fin de enviarlas y poder interpretar los datos obtenidos.

Los sensores se usan en situaciones donde no es posible detectar magnitudes eléctricas, ya que convierten una magnitud física como presión, temperatura o fuerza, en señales eléctricas. Tienen un amplio campo de aplicaciones en la industria y la investigación considerándose un componente esencial de captación de información en la automatización moderna (PCE Ibérica S.L., 2014).

#### <span id="page-18-1"></span>**2.5. Definición Sensor PH-4502C**

Es un dispositivo ideal para medir el PH de una disolución. Específicamente se trata de un mecanismo compuesto por una sonda (electrodo E201) y una placa electrónica con conector BNC (Bayonet Neill-Concelman) que se acopla a una tarjeta Arduino siendo ideal para prácticas en medición de PH (UNIT Electronics, 2020).

#### <span id="page-18-2"></span>**2.6. Funcionamiento del sensor PH-4502C**

Según (Cervantes Caballero, 2017), el sensor PH-4502C funciona en conjunto con la sonda (E201) captando las variaciones en la sustancia; de esta manera el sensor mide la diferencia de potencial entre dos electrodos sensibles al ion de hidrogeno, obteniéndose así la lectura de pH.

#### <span id="page-18-3"></span>**2.7. Descripción sonda E201**

 La sonda o electrodo E201 es aquella parte del sensor que rastrea los cambios de una sustancia y los transmite a la placa de control mediante un conector BNC que se une al sensor, y esta a su vez, a la placa Arduino. Se compone de un electrodo de pH y un electrodo de referencia de cloruro de plata. Este tipo de sonda es ampliamente utilizada en investigaciones sobre pH (Sdikipets Tienda en linea, 2021).

# <span id="page-19-1"></span>**Figura 2.**

*Sonda o electrodo E-201*

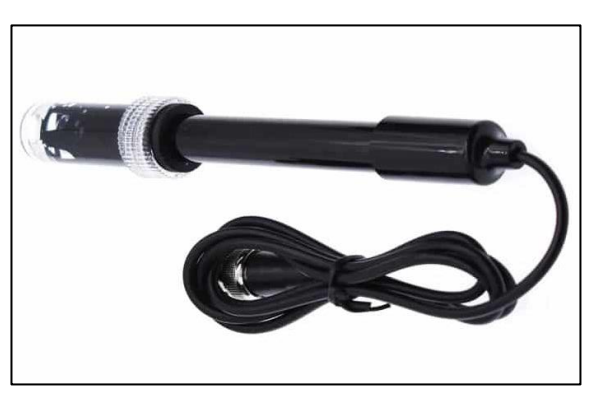

*Nota.* La figura representa la sonda E-201. Tomado de: (UNIT Electronics, 2020).

#### <span id="page-19-0"></span>**2.8. Descripción sensor PH-4502C**

La placa sensor PH-4502C es un módulo electrónico para medir el PH que actúa recibiendo la información captada y transmitida por la sonda mediante el conector BNC, lo que hace que ambos componentes se complementen entre sí. En (Orgon Electronica y Tecnologia, 2019) se menciona que el sensor mide el pH con ayuda de una placa controladora que ofrece el valor de medición. En la siguiente imagen se muestra el diseño y los componentes que integra la placa sensor PH-4502C.

#### <span id="page-19-2"></span>**Figura 3***.*

*Placa sensor PH-4502C*

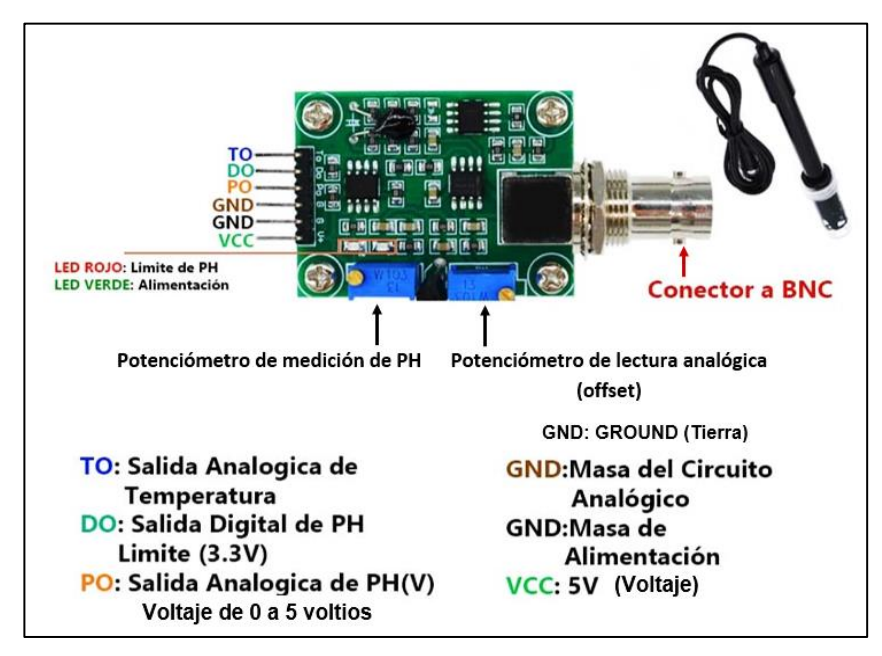

*Nota.* Placa sensor PH-4502C. *Tomado de:* (Tienda Viurtual Sawers, 2018)*.*

Como se describe en (UNIT Electronics, 2020) la placa PH-4502C cuenta con dos potenciómetros integrados de precisión; el primero, de tipo multivuelta denominado offset ayuda a calibrar el sensor para una medición más exacta del pH y está más cercano al conector BNC; mientras que el segundo controla el límite de pH. Adicionalmente la placa electrónica a más de permitir ajustar la señal, envía la información a través de los pines de salida analógica de PH (Po: pH output) hasta un microcontrolador (Cervantes Caballero, 2017).

En la siguiente imagen se muestra la placa de control junto con la sonda E201, así mismo se puede apreciar el conector BNC que une a la sonda con la placa; ambas partes que en conjunto conforman el sensor.

#### <span id="page-20-0"></span>**Figura 4***.*

*Sensor PH-4502C con sonda*

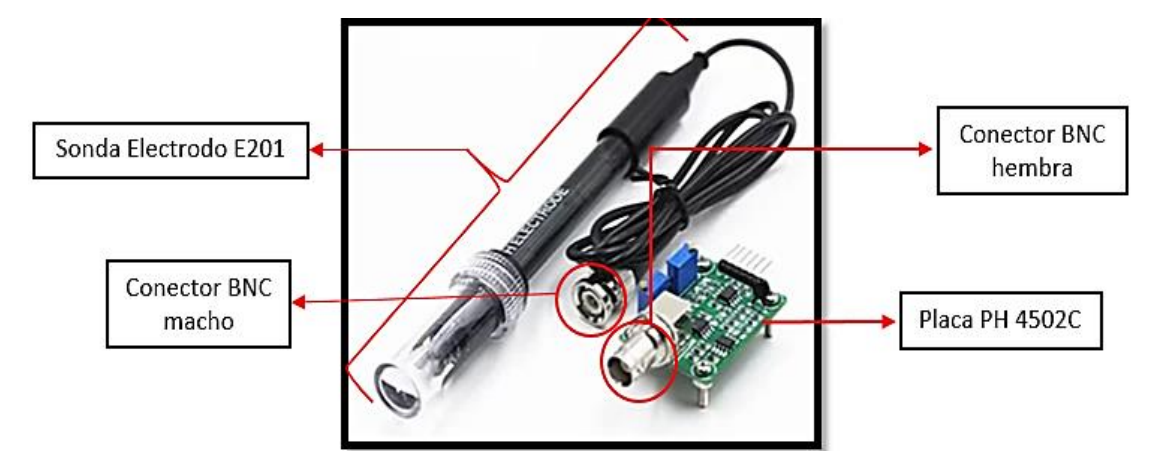

*Nota.* La figura representa el sensor PH-4502C. Tomado de: (Orgon Electronica y Tecnologia, 2019).

En la siguiente imagen se muestra la conexión de la placa PH-4502C a la tarjeta

Arduino. Del lado derecho vemos la placa de control que se distingue por la conexión BNC,

mientras que del lado izquierdo esta una tarjeta Arduino.

#### <span id="page-21-1"></span>**Figura 5***.*

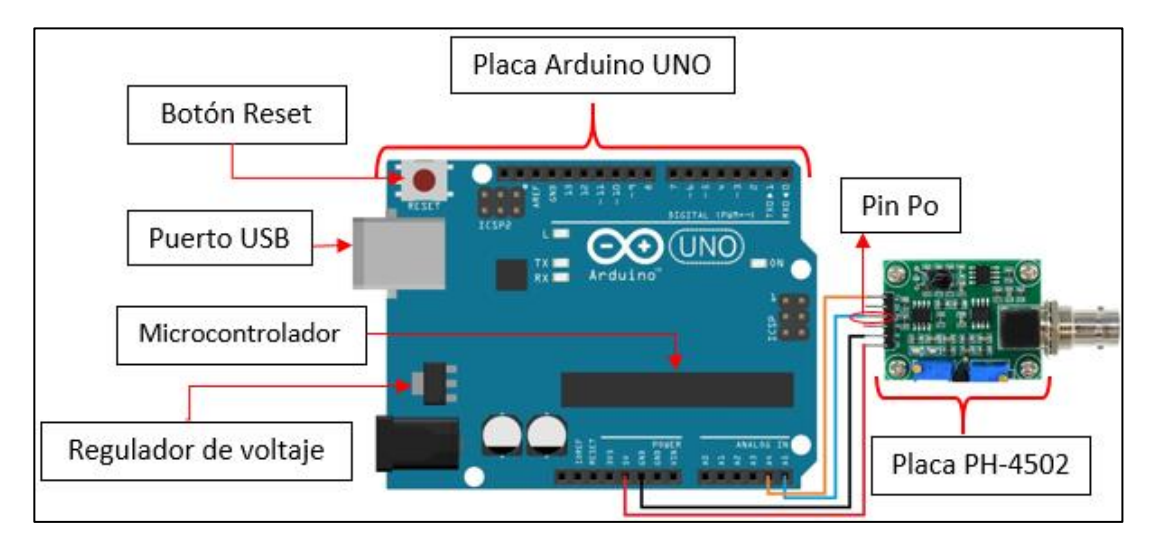

*Conexión de la tarjeta Arduino a la placa de control PH-4502C*

*Nota.* La figura representa la conexión entre una tarjeta arduino y el modulo sensor PH-4502C. Tomado de: (UNIT Electronics, 2020).

#### <span id="page-21-0"></span>**2.9. Escalamiento de señal**

El escalamiento hace referencia al tratamiento de una señal, de lo cual depende la calidad de la adquisición de los datos provenientes del sensor, lográndose obtener un óptimo resultado dentro de un periodo de tiempo establecido. Cuando se percibe una señal, esta se procesa y se transmite a una pantalla donde se muestra la información. Se trata de un proceso algo complejo que requiere un estudio profundo para su entendimiento.

Mediante el escalamiento se puede convertir una señal dentro de un rango a otro a fin de relacionar la señal entregada por el sensor con el valor de la variable física medida. Debido a que la mayoría de los transmisores son lineales esta relación se realiza a través de la ecuación de la recta (Bentz, 2015).

Sabemos que el rango de valores de pH conforme a la escala de niveles de Sörensen es de 0 a 14, mientras que el voltaje definido va de 0 a 5 voltios, con esta información podemos llevar a cabo el escalamiento de señal. En la siguiente imagen se muestra la gráfica del escalamiento donde el eje (X) representa la señal de voltaje de salida del sensor, mientras que en el eje (y) se relaciona la escala de pH con los valores respectivos.

#### Datos de partida:

Rango de valores de PH:  $0 - 14$ Voltaje de salida (V): 0 – 5 voltios

# <span id="page-22-0"></span>**Figura 6***.*

*Representación gráfica del escalamiento de señal*

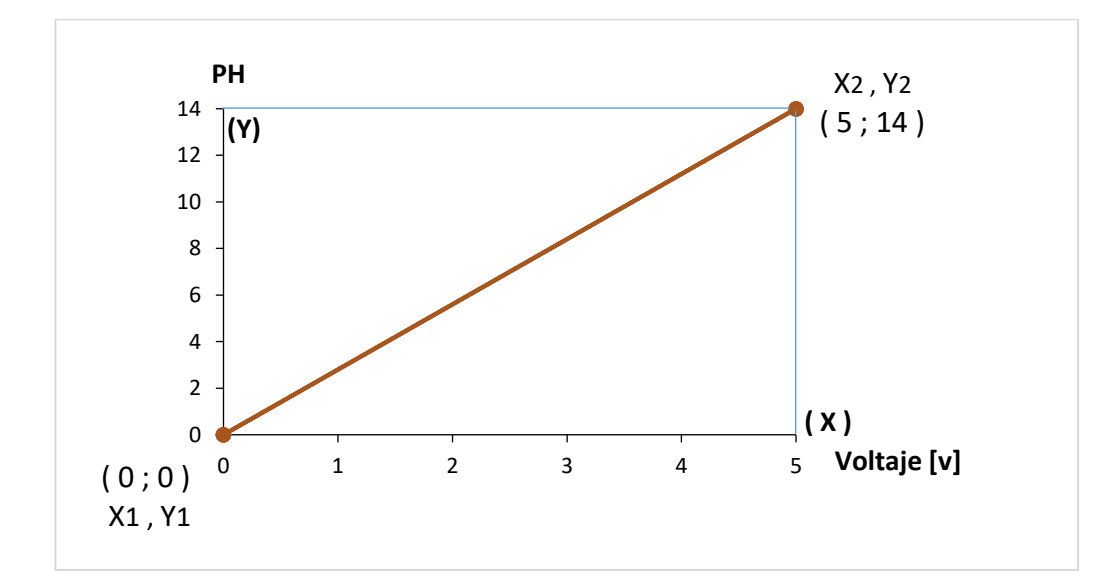

*Nota.* La figura representa el escalamiento de señal.

Con los datos de partida y la ayuda de la gráfica de la ecuación de la recta

procedemos a realizar el escalamiento de la señal relacionando los datos de voltaje con el valor de pH, se parte de la ecuación de la recta conociendo dos puntos:

$$
y - y1 = m(x - x1)
$$

En dónde:

y = Representa el rango del pH (0 - 14)

 $x =$  Representa el rango del voltaje de salida del medidor (0 – 5 V)

Encontramos la pendiente (m) aplicando la siguiente fórmula:

2) 
$$
m = \frac{Y2 - Y1}{X2 - X1}
$$
  
3)  $m = \frac{14 - 0}{5 - 0} = \frac{14}{5} = 2.8$ 

Luego reemplazando los valores para obtener la ecuación de la recta tenemos:

4) 
$$
y - y1 = m(x - x1)
$$
  
\n5)  $pH - 0 = m ([V] - 0)$   
\n6)  $pH = 2.8 [V]$ 

La ecuación relaciona el valor del voltaje y pH, con la cual ya se puede obtener el valor de pH a partir de los datos de voltaje (V) que ya se conoce están entre 0 a 5 voltios. Dado que el valor de pH optimo o neutro es 7 en 2,5 voltios, reemplazamos este dato y resolvemos la ecuación con lo que se obtiene el valor del voltaje requerido. Lo mismo hacemos con los valores de pH 4 y 10 que son los que se tiene en las soluciones buffer. Despejando la ecuación y resolviendo para encontrar los voltajes tenemos:

$$
V = \frac{pH}{2,8}
$$
  
\n
$$
pH = 4
$$
  
\n
$$
V = \frac{4}{2,8}
$$
  
\n
$$
V = \frac{7}{2,8}
$$
  
\n
$$
V = 1,4
$$
 Voltios  
\n
$$
V = 2,5
$$
 Voltios  
\n
$$
V = 3,57
$$
 Voltios

En la siguiente tabla tenemos los datos de voltaje calculados con todo el rango de valores de pH.

# <span id="page-24-0"></span>**Tabla 4.**

*Valores de voltaje*

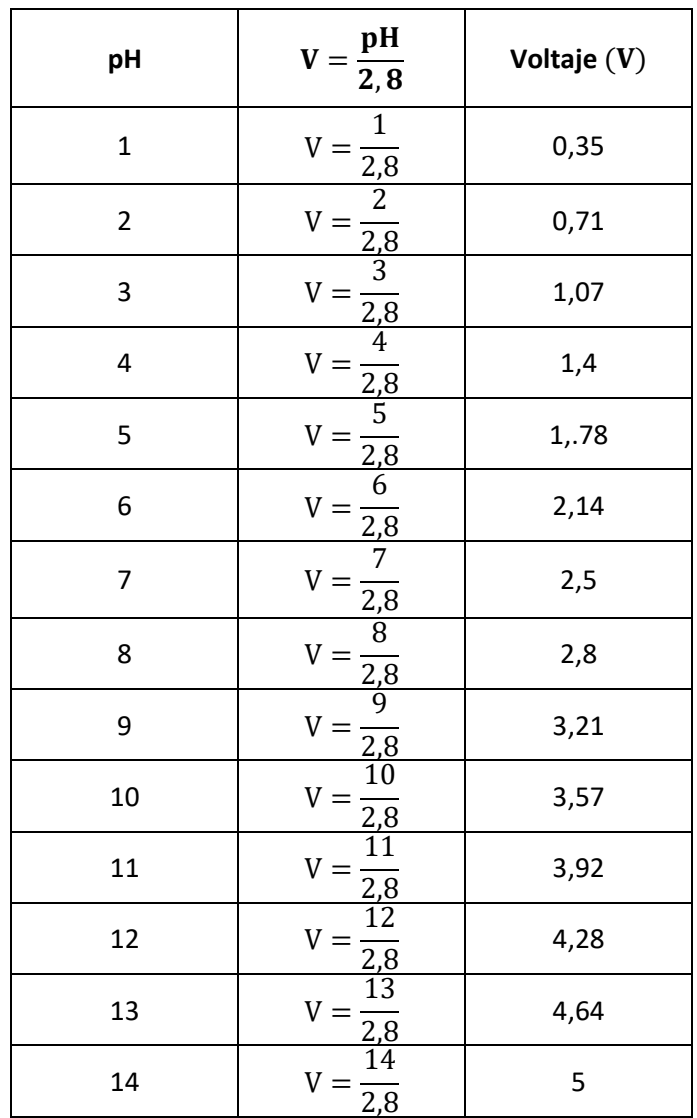

# <span id="page-24-1"></span>**Tabla 5.**

*Valores de pH*

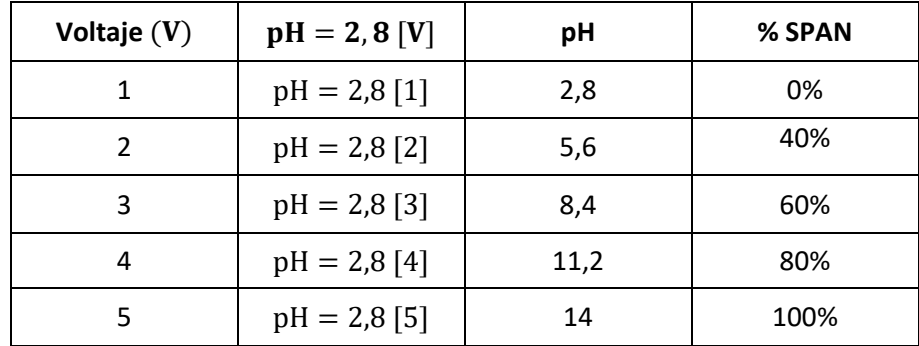

#### <span id="page-25-0"></span>**2.10. Calibración Sensor PH-4502C**

La calibración del sensor es un aspecto muy importante para poder medir el pH con la mayor precisión posible. Sobre esto, (Urra, 2016) sugiere que el sensor sea calibrado antes de cada medición, esto debido a que el electrodo de vidrio que compone el sensor no proporciona lo que se denomina como "potenciales electrostáticos reproducibles" durante períodos de tiempos de uso extendidos. Esto se entiende como un "desajuste" que conserva el sensor luego de hacer una medición, puesto que mantiene la información de la solución anterior de la que se haya tomado un dato, de ahí que se hace indispensable la calibración previa del sensor.

La calibración se realiza con al menos dos soluciones conocidas como tampón estándar o buffers, que no es más que una mezcla liquida de ácido que mantiene estable el pH. Para mediciones básicas se usa tampones con pH 4,00 y 10,00, y para mediciones más precisas ya se requiere que el pH sea de 4.01, 7.01 y 10.01.

Para calibrar el sensor PH-4502C encontramos que hay dos maneras; la primera, de acuerdo a lo que indica (Cervantes Caballero, 2017), es desconectando la sonda sensor de la placa de control haciendo que se produzca un "cortocircuito" en la parte interna del conector BNC. Debido a que la placa sensor PH-4502C cuenta con dos potenciómetros, la calibración por esta vía se efectúa mediante el potenciómetro más cercano al conector BNC de la sonda que es el que regula lo que se llama offset.

La segunda forma de calibrar el sensor, según lo que se expone en (TodoMicro, 2020) es introduciendo la sonda en la solución tampón estándar o buffers. Esta forma es más sencilla pero requiere precisión y estabilidad de la solución para que la sonda pueda captar la información correctamente, por supuesto, limpiándola con agua destilada antes de introducirla en la solución. En la siguiente tabla se diferencia las 2 formas de calibración.

# <span id="page-26-1"></span>**Tabla 6.**

## *Calibración de sensor PH-4502C*

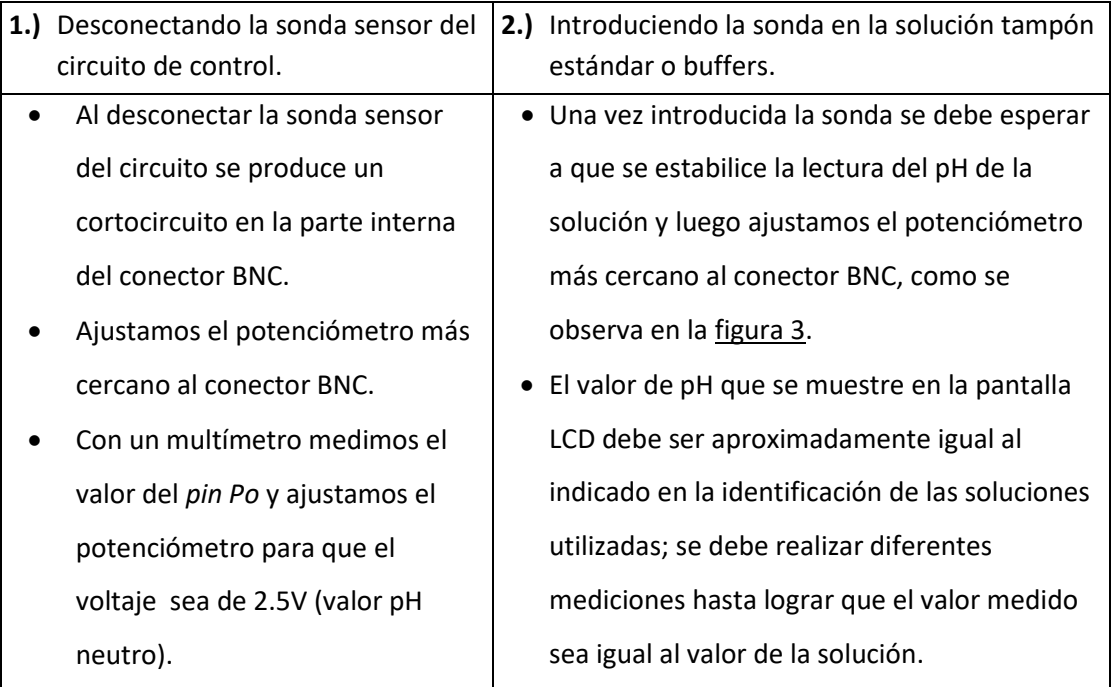

*Nota.* La tabla describe las dos formas de calibración.

# <span id="page-26-0"></span>**2.11. Especificaciones técnicas sensor PH-4502C**

A continuación se muestran las especificaciones técnicas tanto de la Sonda Electrodo E201

para pH y la placa sensor PH-4502C, ambos con conector BNC.

# <span id="page-26-2"></span>**Tabla 7.**

*Especificaciones técnicas placa sensor PH-4502C* 

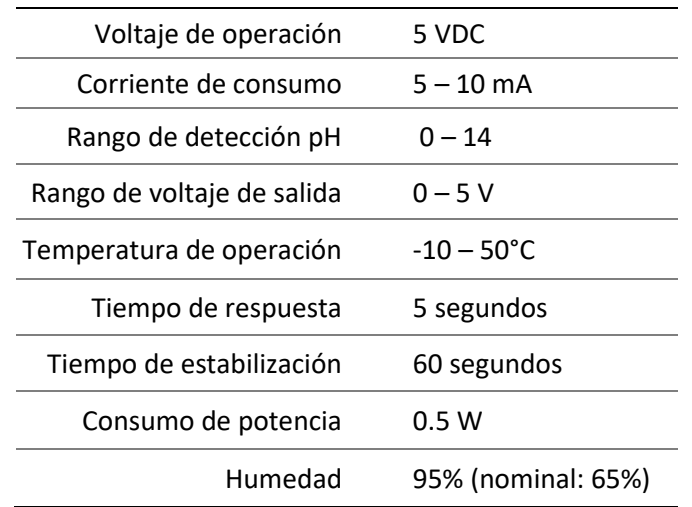

*Nota.* Características de la placa sensor PH-4502C. Tomado de: (SSdielect, 2021).

## <span id="page-27-1"></span>**Tabla 8.**

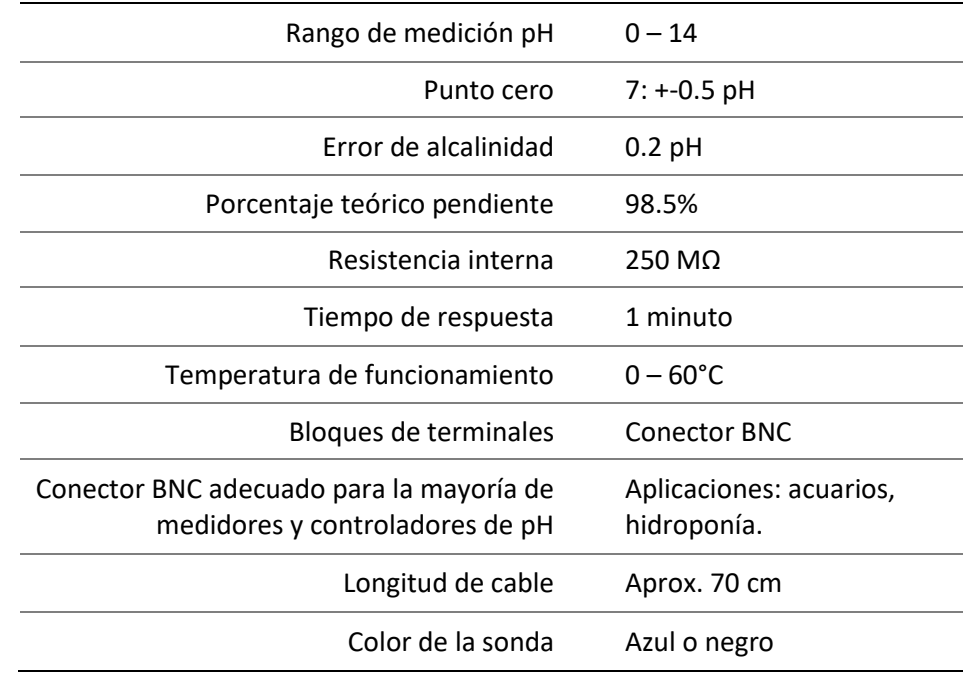

*Especificaciones técnicas sonda electrodo E201*

*Nota.* La tabla representa las características de la sonda E201. Tomado de: (Orgon Electronica y Tecnologia, 2019) y (SSdielect, 2021).

#### <span id="page-27-0"></span>**2.12. Arduino UNO**

Arduino es una plataforma de prototipos electrónicos de código abierto para la construcción de circuitos fáciles de usar. Su hardware se basa en placas para ensamblar o ya ensambladas, cada una con un microcontrolador integrado en el que se carga el programa software para desarrollar proyectos (Rivera Herrera & Yepez Aroca, 2015).

Una placa Arduino implementa un diseño de circuitería interna establecido para que el usuario tenga las conexiones eléctricas que necesita para su funcionamiento, y así, desarrollar las aplicaciones electrónicas que necesite gracias a que estas placas se adaptan a los propósitos de acuerdo a un proyecto. Así mismo, la plac[a Arduino](https://arduino.cl/categoria-producto/arduino/) incorpora una serie de pines hembra que permiten establecer conexiones entre el micro controlador y los diferentes sensores de una manera muy sencilla (MCI Electronics Ltda., 2019).

<span id="page-28-2"></span>**Figura 7.**  *Placa Arduino UNO*

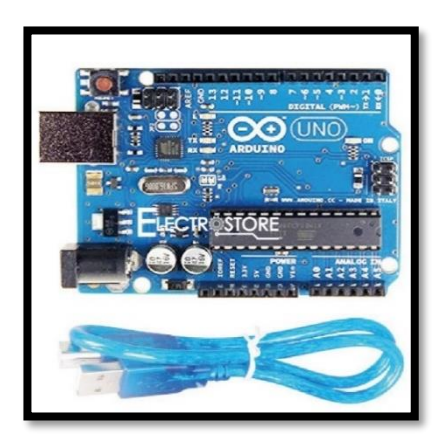

*Nota.* La figura representa la placa arduino. Tomado de: (Electrostore, 2020).

# <span id="page-28-0"></span>**2.13. Descripciones técnicas Arduino UNO**

# <span id="page-28-1"></span>**Tabla 9***.*

*Especificaciones técnicas Arduino UNO*

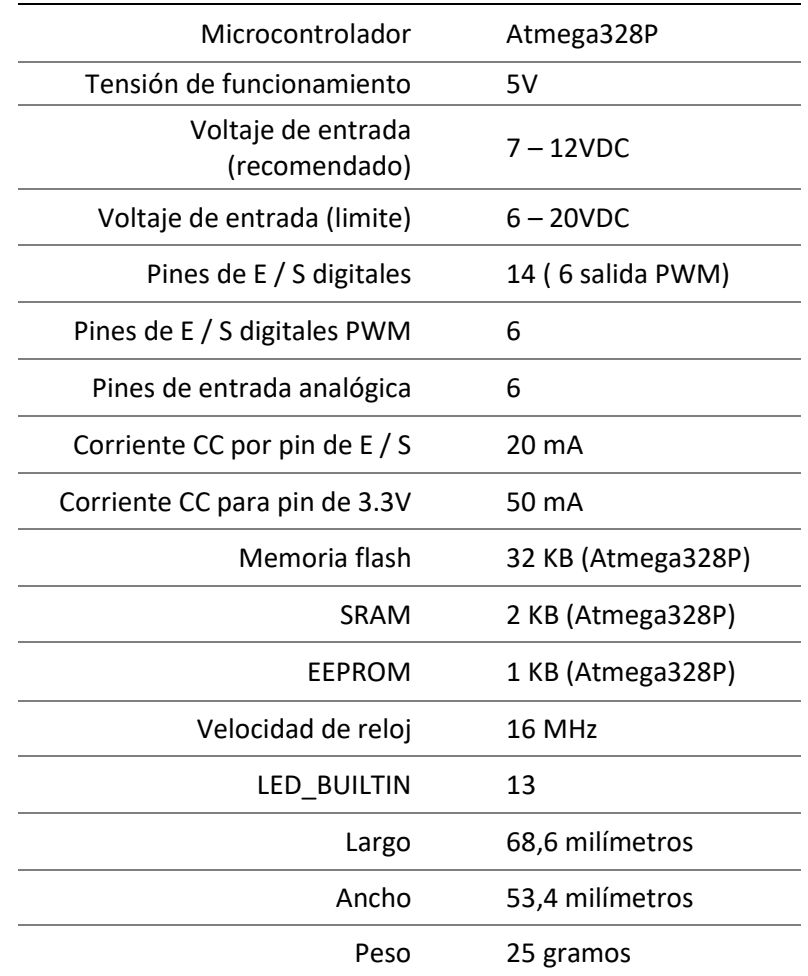

*Nota.* La tabla representa los pines arduino UNO. Tomado de: (Arduino store, 2011).

#### <span id="page-29-0"></span>**2.14. Software Arduino (IDE)**

Se trata de un entorno de programación gratuito que consiste en un editor de texto para escribir códigos, además de un compilador, un depurador y un constructor de interfaz gráfica. Incorpora las herramientas para cargar el programa ya compilado en la memoria flash del hardware (Crespo, 2017). El software Arduino consta de un área de mensajes, una consola de texto, una barra de herramientas con botones para funciones habituales y una serie de menús.

#### <span id="page-29-1"></span>**Figura 8***.*

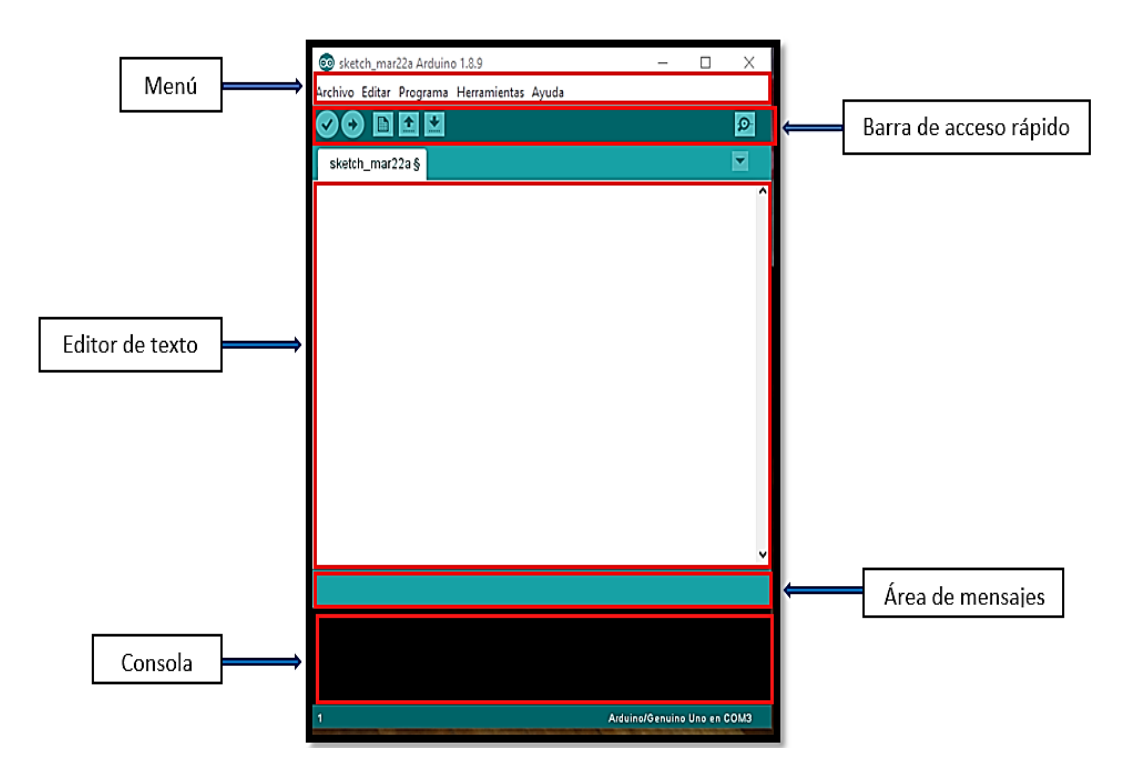

*Software IDE Arduino*

*Nota.* La figura representa la interfaz de programación del software IDE Arduino.

En el recuadro editor de texto se escriben los códigos de instrucciones que indican al programa las acciones a ejecutar. El área de mensajes muestra la información sobre fallos o errores que se produzcan tanto en la programación como en el IDE y la consola Arduino, la cual indica si el programa está compilando, cargando, etc. (Martínez, 2015).

En la barra Menú del software Arduino tenemos:

# <span id="page-30-0"></span>**Tabla 10.**

*Opciones de la barra Menú*

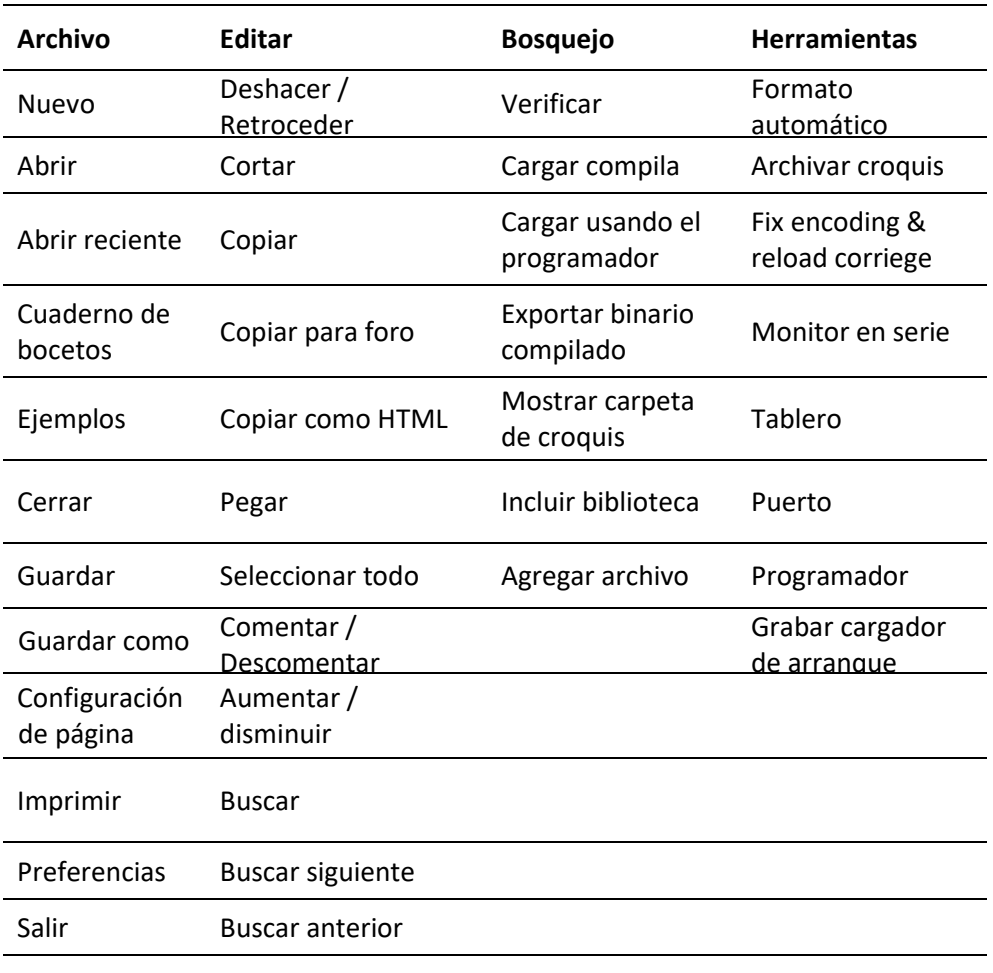

*Nota.* Opciones de la barra menú en el software de arduino.

En la barra de acceso rápido tenemos las siguientes ilustraciones

# <span id="page-31-1"></span>**Tabla 11***.*

Barra de acceso rápido

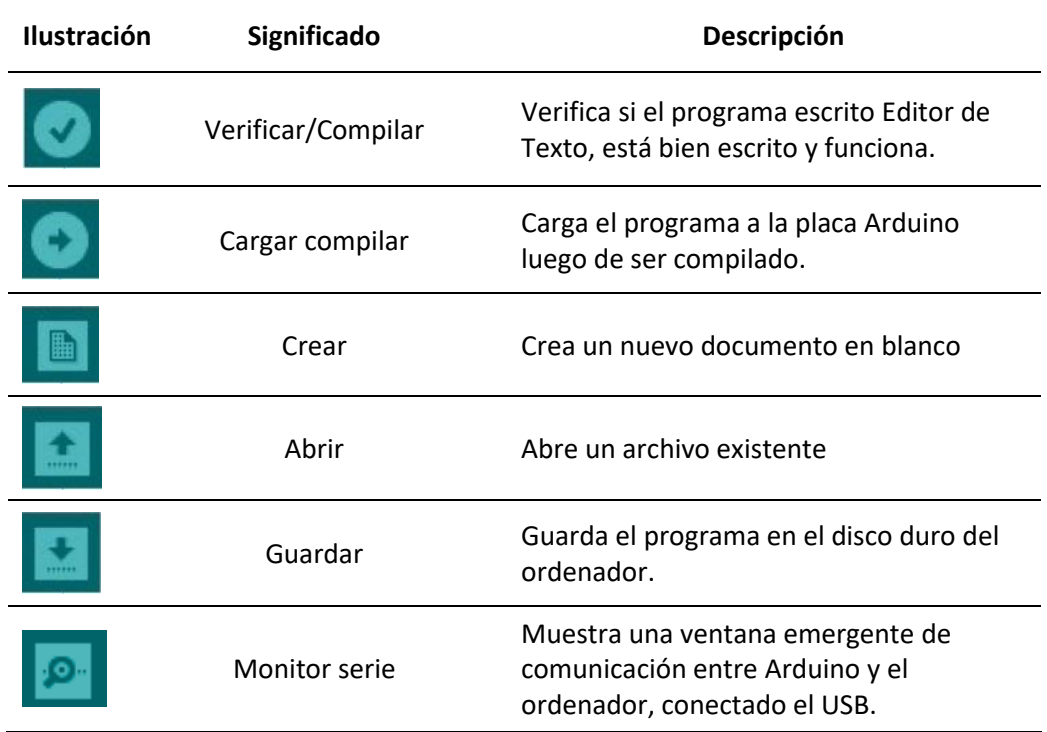

*Nota.* Comandos de la barra de acceso rápido de arduino.

#### <span id="page-31-0"></span>**2.15. Pantalla LCD 16\*2 o Display**

En el desarrollo del presente proyecto se ha optado por el uso de una pantalla LCD 16\*2 compatible con Arduino, la cual es una pantalla de cristal líquido fácil de usar y encontrar, con este tipo de pantalla basta para mostrar la información que buscamos sobre el pH (Prometec, 2014).

Se identifican principalmente por el número de caracteres que son capaces de representar, que viene dado en su datasheet generalmente por números del tipo "8×1″, "16×2″, "20×4″, lo cual se refiere al número de caracteres x número de filas (Yepez, 2014).

# <span id="page-32-1"></span>**Figura 9***.*

*Display*

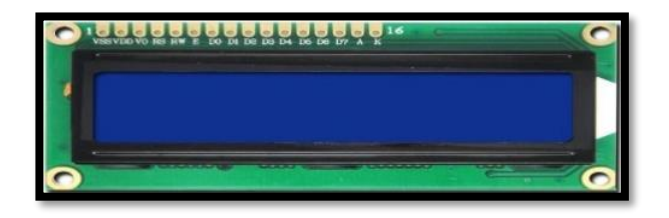

*Nota.* La figura representa una pantalla LCD 16\*2. Tomado de: (Xukyo, 2020).

# <span id="page-32-0"></span>**Tabla 12***.*

*Pines LCD 16\*2*

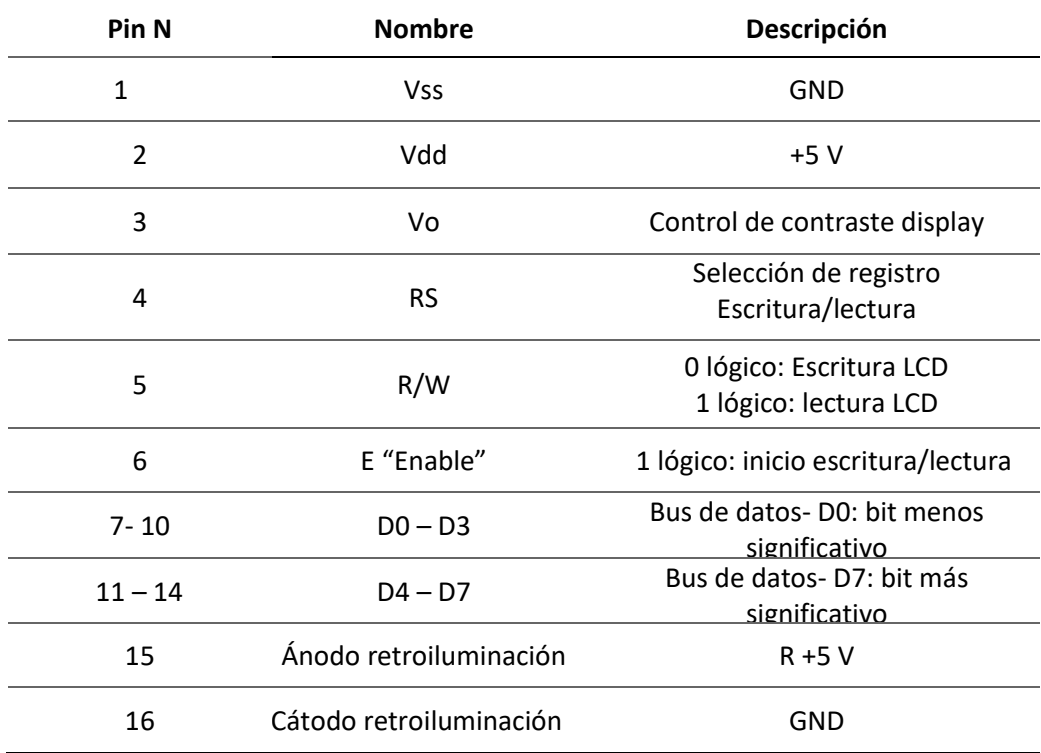

*Nota.* La tabla representa los pines LCD 16\*2. Tomado de: (Yepez, 2014).

#### **CAPITULO III**

#### **3. Desarrollo del proyecto técnico**

<span id="page-33-0"></span>El proceso de medir el pH inicia con la obtención de la señal analógica de 0 a 5 Voltios desde la sonda electrodo E201 a través de los pines del Arduino; la adquisición de los datos en las soluciones tampón permiten establecer una correcta calibración del módulo sensor PH-4502C (medidor de pH) en conjunto con la sonda E201, ambos dispositivos están acoplados a través de un conector BNC para la interpretación de la señal electroquímica que es producida por el electrodo cuando entra en contacto con los líquidos a medir el pH. El valor medido en las diferentes soluciones será visualizado en un Display de Cristal Líquido LCD 16\*2, de acuerdo al siguiente diagrama de bloques.

## <span id="page-33-1"></span>**Figura 10.**

*Proceso de operación del dispositivo para medir pH*

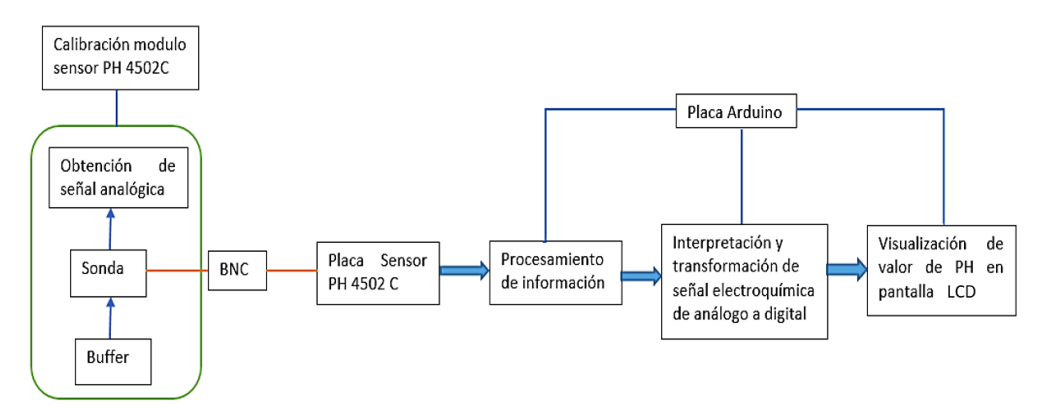

*Nota.* El diagrama muestra las acciones que se realizan en el proceso de medición de pH.

# <span id="page-33-2"></span>**Figura 11***.*

*Diagrama de conexionado*

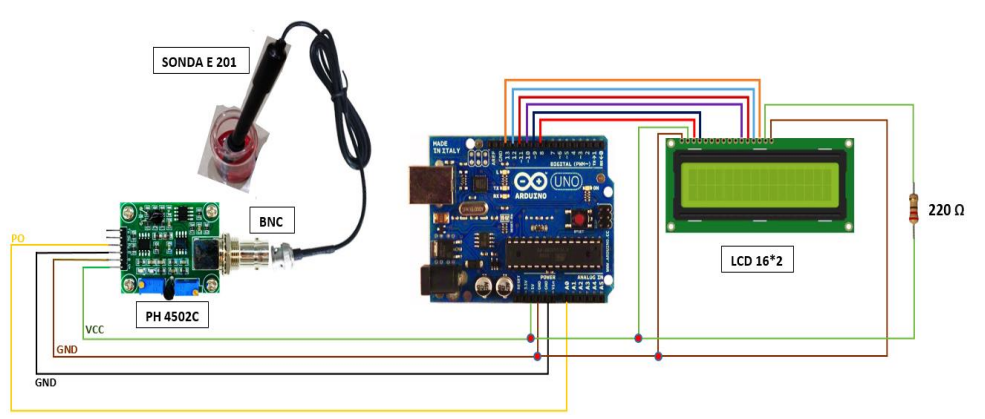

*Nota.* El diagrama muestra las conexiones del mecanismo de medición de pH.

## <span id="page-34-0"></span>**3.1. Programación Software Arduino**

#### <span id="page-34-1"></span>*3.1.1. Líneas de código del programa principal*

A continuación se presenta una descripción general de las líneas de código utilizadas para la programación de la tarjeta Arduino en la aplicación desarrollada.

## <span id="page-34-2"></span>*3.1.2. Librerías*

Iniciamos la programación incluyendo librerías propias del lenguaje de programación del Arduino. Para entender la acción que ejecutan los códigos en el programa posteriormente se hace la explicación.

#### <span id="page-34-3"></span>**Figura 12.**

*Librerías*

#include <Wire.h> #include <LiquidCrystal.h> LiquidCrystal 1cd(8, 9, 10, 11, 12, 13);

*Nota.* Librería Liquid Crystal para manipulacion de la pantalla LCD.

La librería *"#include <Wire.h>"* Permite la comunicación entre la placa sensor

PH4502C y la Tarjeta Arduino para el intercambio de información por medio del puerto

serial. Para manipular la pantalla LCD incluimos la librería *"#include <LiquidCrystal.h>",* desde

la opción *programa* en la barra de *menú del IDE de Arduino*, como se muestra en la siguiente

figura

# <span id="page-34-4"></span>**Figura 13.**

*Selección de la librería "Liquid Crystal" en el programa Arduino*

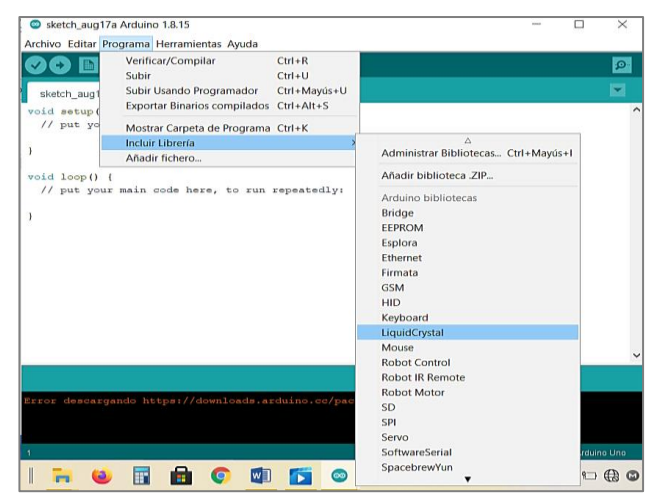

*Nota.* La imagen muestra los pasos a seguir en el programa arduino para insertar la librería Liquid Crystal.

Una vez insertada la librería es necesario definir los pines de conexión entre el LCD y

el Arduino para el funcionamiento de acuerdo a la siguiente distribución:

#### <span id="page-35-2"></span>**Tabla 13.**

Pines de conexión Arduino - LCD

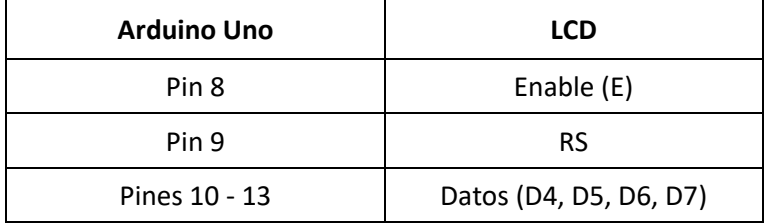

*Nota.* La tabla muestra los pines de conexión entre la pantalla LCD y la tarjeta arduino.

#### <span id="page-35-0"></span>**3.1.3.** *Funciones y Valores (variab***les y constantes)**

Ahora veamos las acciones que ejecuta el programa para procesar y mostrar la información

recibida desde el sensor.

#### <span id="page-35-1"></span>**3.1.4. Declaración de funciones**

#### <span id="page-35-3"></span>**Figura 14.**

*Declaración de funciones*

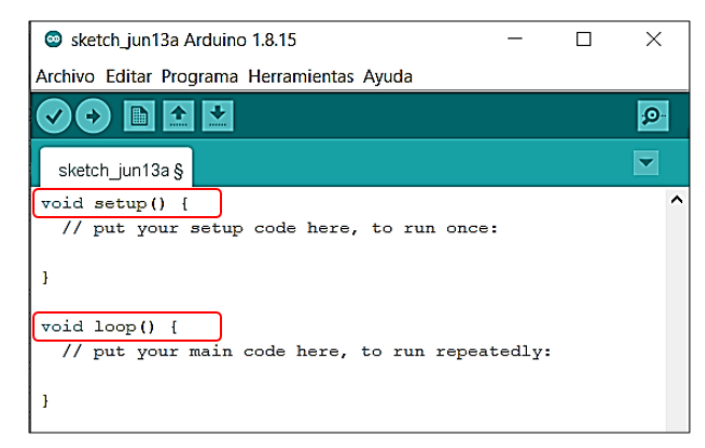

*Nota.* Funciones principales para la ejecución de acciones del programa Arduino.

Ambas funciones son necesarias para que el programa trabaje. Por un lado "*Void loop*" permite que las instrucciones que se incluye dentro de la función se ejecuten continuamente. Esta función es el núcleo de todos los programas de Arduino y se usa para el control activo de la placa (Crespo, 2016).

Por otro lado, la función "*Void setup*" incluye la declaración de variables, y es la primera

función que se ejecuta en el programa por una sola vez después de presionar el botón *Reset.*

#### <span id="page-36-0"></span>*3.1.5. Declaración de variables incluidas en la función "Void Setup"*

#### <span id="page-36-2"></span>**Figura 15***.*

*Declaración de variables*

```
void setup()
 lcd.begin(16, 2);lcd.setCursor(0, 0);
 lcd.print (" Bienvenido a ");
 lcd.setCursor(0, 1);lcd.print(" Medidor pH ");
 delay(2000);
 lcd.clear();
```
*Nota.* Líneas de código incluidas en la función "void setup".

Las acciones a ejecutar se inician con un mensaje de *"Bienvenida"*, especificando la ubicando del cursor y el número de caracteres y filas de la pantalla. También se ha declarado la función "*delay*" que introduce una pausa de 2 segundos para visualizar el mensaje, y la función "*clea*r" que borra los mensajes para que luego se muestre el valor del parámetro pH. Durante la carga del programa en la placa se encenderán los LED que indican que se está enviando y recibiendo información.

# <span id="page-36-1"></span>*3.1.6. Declaración de variables incluidas en la función "Void Loop"*

Las líneas de código de la función "*Void Loop*" constituyen la mayor parte de la ejecución del programa en el funcionamiento del medidor de pH.

## <span id="page-36-3"></span>**Figura 16***.*

*Declaración de variables*

```
oid loop ()
 for (int i = 0; i < 10; i++)
   buffer \text{arr}[i] = analogRead(A0);
   delay(30);
 for (int i = 0; i < 9; i+1)
    for (int j = i + 1; j < 10; j++)if (butter\_arr[i] > buffer\_arr[j])temporal = buffer arr[i];
        buffer_arr[i] = buffer_arr[j];<br>buffer_arr[j] = temporal;
      \lambda\rightarrow\overline{1}avgvalue = 0;<br>
for (int i = 2; i < 8; i++)<br>
avgvalue = buffer\_arr[i];<br>
led.setCursor(0, 0);
 lcd.print("pH Val:");
 lcd.setCursor(8, 0);
 lcd.print(ph_act);
 delay (1000);
```
*Nota.* Líneas de código incluidas en la función "void loop".

La primera instrucción contiene un valor de tipo array, que no es más que un conjunto de valores, para el bucle FOR, lo cual le indica al programa que inicie el proceso de lectura de manera incrementativa comenzando desde cero hasta un valor menor a 10, es decir hasta 9. La lectura del código se traduce como: para un valor entero que inicia en cero, este debe incrementarse hasta un valor menor a diez; los signos ++ indican incremento. Luego se le indica al programa que del conjunto de valores, puede comenzar a tomar los que se encuentran en la entrada analógica 0 que estarán en el buffer. Este proceso se ejecutara entre intervalos de tiempo de 30 milisegundos (3 décimas de segundo).

Así mismo se le indica al programa que realice otro proceso de lectura incrementativa desde cero hasta 8, luego que encuentre el flujo de control en la salida analógica cero (0) diferenciando entre la variable flotante "i "y "j ", condicionando que si el array, o conjunto de valores de "i "es mayor al de "j ", entonces se guardara temporalmente en el buffer "i ".

Lo siguiente es que la variable " j "reemplace el valor de " i ", tomando el nuevo valor recibido por el buffer y actualizándolo, haciendo que el valor en " j " se vuelva temporal, es decir, que será reescrito por el valor que vendrá de la nueva lectura que se ejecuta en el siguiente loop. El valor promedio será cero al inicio, al cual se le sumara los valores obtenidos en el array anterior.

Para mostrar el resultado del procesamiento de datos, se le indica al programa que ubique el cursor en la primera fila de la pantalla LCD y se muestre la frase "pH Val" (valor de pH), seguido del dato numérico procesado, lo cual se refiere al valor del pH determinado. Estas últimas instrucciones se realizaran en intervalos de tiempo de un segundo.

#### <span id="page-37-0"></span>*3.1.7. Carga del programa en la placa Arduino*

Una vez realizada, verificada o compilada la programación, se sube el programa en la placa Arduino UNO. Los comandos para la carga al microcontrolador de la placa se muestran a continuación:

# <span id="page-38-2"></span>**Figura 17.**

*Interfaz*

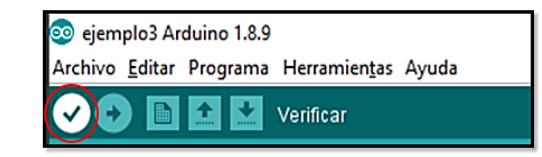

*Nota.* Ícono resaltado compilar programa.

#### **Figura 18.**

*Interfaz*

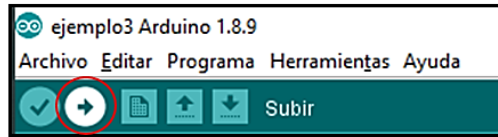

*Nota.* Ícono resaltado subir programa.

# <span id="page-38-0"></span>**3.2. Equipos del método de monitoreo y adquisición**

A continuación se describen los equipos que conforman el sistema de adquisición y monitoreo de datos, el módulo sensor PH-4502C más la Sonda sensor E-201 analógica, conectado a nuestra placa Arduino UNO cuyo resultado va a ser mostrado en la pantalla LCD 16\*2 o Display.

#### <span id="page-38-1"></span>**3.3. Adquisición de datos**

<span id="page-38-3"></span>Las proporciones físicas fundamentales en los líquidos como lo es el pH se logra mediante sondas. El Arduino procesa esta información la demuestra mediante la pantalla LCD y la gestiona para verificar el proceso. La sonda E-201 analógica para medir pH debe calibrarse para ser usada correctamente bajo un punto de trabajo específico. Se requiere regular la sonda con mínimo dos puntos de referencia, para esto, se usan 3 sustancias buffers o soluciones tampón como elemento patrón de medición para obtener una correcta lectura de pH.

# **Figura 19.**

*Solución Tampón Estándar pH 7.00*

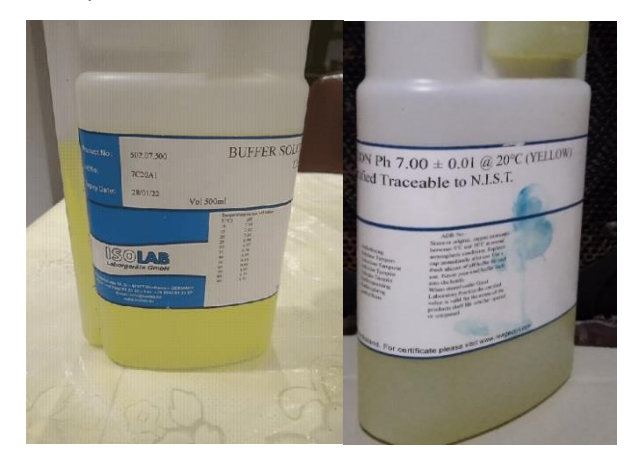

*Nota.* Certificado de Análisis.

# <span id="page-39-0"></span>**Figura 20.**

*Solución Tampón Estándar pH 10.00*

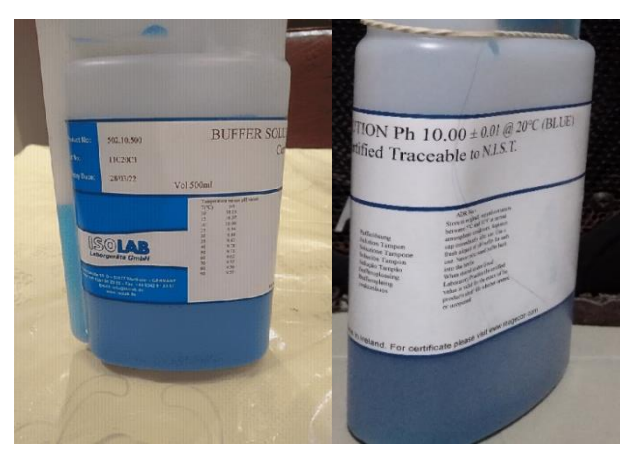

*Nota.* Certificado de Análisis.

# <span id="page-39-1"></span>**Figura 21.**

*Solución Tampón Estándar pH 4.00*

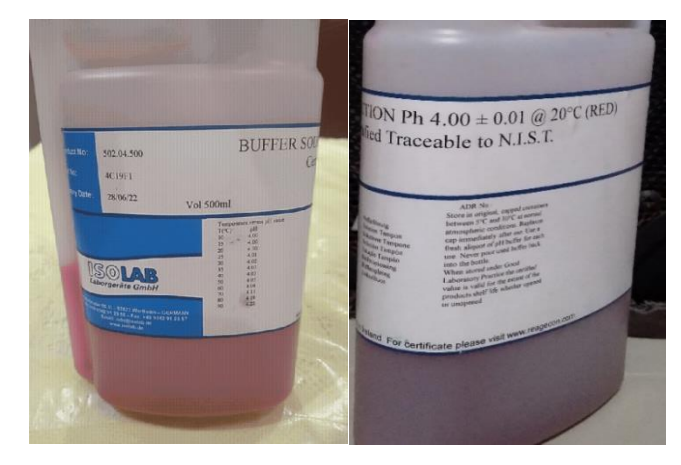

*Nota.* Certificado de Análisis.

# <span id="page-40-0"></span>**3.4. Calibración del módulo sensor PH-452C**

La calibración para la adquisión de datos para este sensor de pH es necesaria ya que posee una ganancia y offset que puede ser manipulado con el potenciómetro mas cercano al conector BNC. En el presente proyecto calibramos el offset introduciendo la sonda en cada uno de las soluciones tampón estandar, se espera el tiempo de estabilización estipulado por el fabricante del producto, en este caso es de 60s, luego se procede con la respectiva calibración del modulo para darle el determinado rango de funcionamiento acorde a las soluciones tampón estandar o buffers a utilizar.

# <span id="page-40-1"></span>**Figura 22.**

*Calibración del sensor*

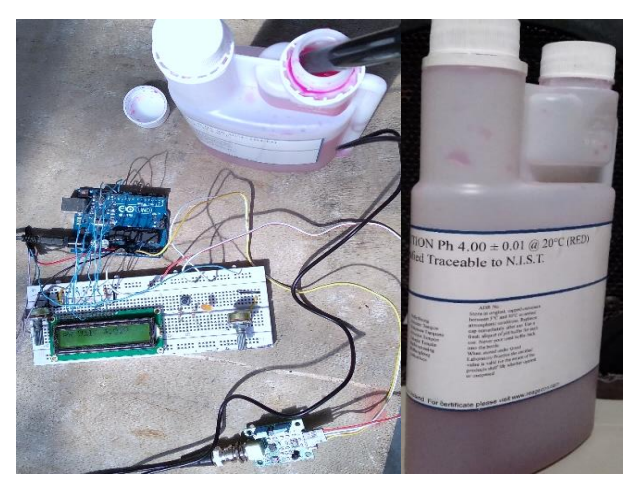

<span id="page-40-2"></span>*Nota.* Calibración con solucion buffer de pH 4.00.

# **Figura 23.**

*Calibración del sensor*

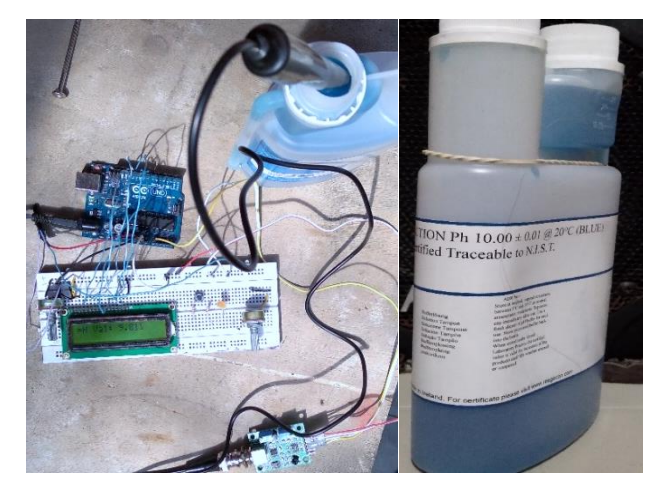

*Nota.* Calibración con solucion buffer de pH 10.00.

# <span id="page-41-1"></span>**Figura 24.**

*Calibración del sensor*

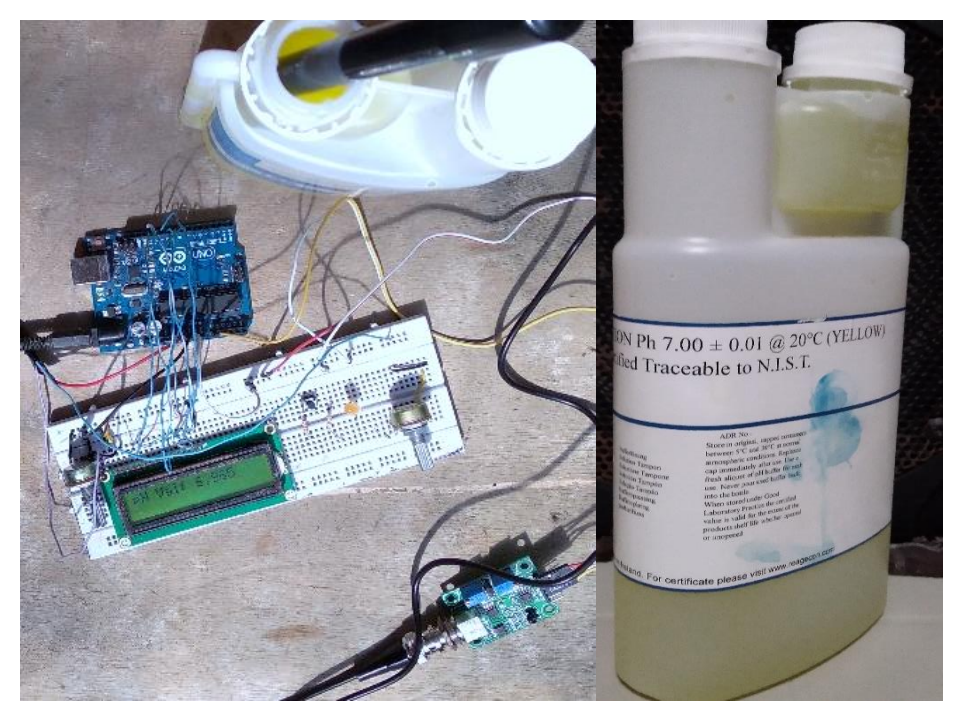

*Nota.* Calibración con solucion buffer de pH 7.00.

Una vez realizado el proceso de calibración, se energiza el circuito para la lectura de los datos considerando que la respuesta del sensor demanda un tiempo para estabilizarse según sea la sustancia a medir. Para alcanzar el dato de pH, se realiza un promedio de 10 lecturas ( Figura 7.), recordando que en la escala de pH mayor a 7 envuelve una sustancia alcalina y pH menor a 7 implica una sustancia ácida.

Ya cargado el programa en la placa Arduino conectamos el módulo sensor PH-4502C y la sonda elctrodo E-201 para pH mediante el conector BNC, juntamente con nuestra placa Arduino y la pantalla LCD 16\*2.

## <span id="page-41-0"></span>**3.5. Pruebas de funcionamiento**

Una vez configurado nuestro medidor de pH mediante Arduino, realizamos diferentes mediciones a liquidos tantos ácidos como alcalinos y neutros. Tal como se muestra, el líquido a medir es el agua que sale del grifo, la cual posee un pH neutro que se encuentra dentro del rango pH 7.

# <span id="page-42-0"></span>**Figura 25.**

*Prueba en agua de grifo*

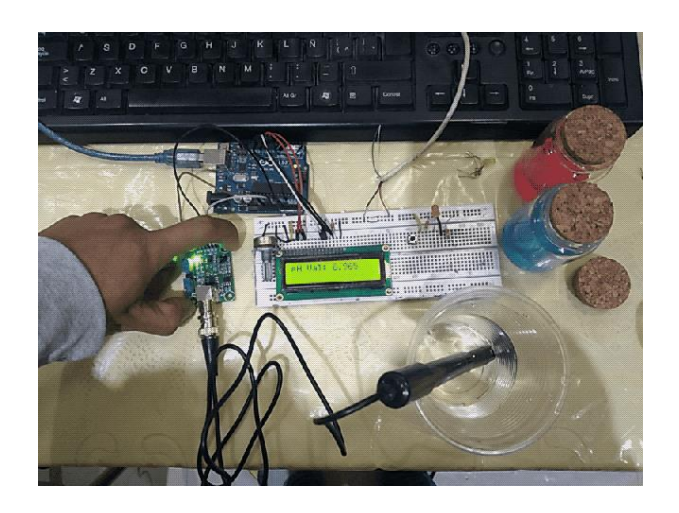

*Nota.* Prueba de medición de pH en agua del grifo.

De la misma manera se procede a realizar la medida del pH en un liquido ácido, para

la prueba se utilizó la gaseosa Coca Cola, la cual tiene un pH 3.

# <span id="page-42-1"></span>**Figura 26.**

*Prueba en líquido Acido*

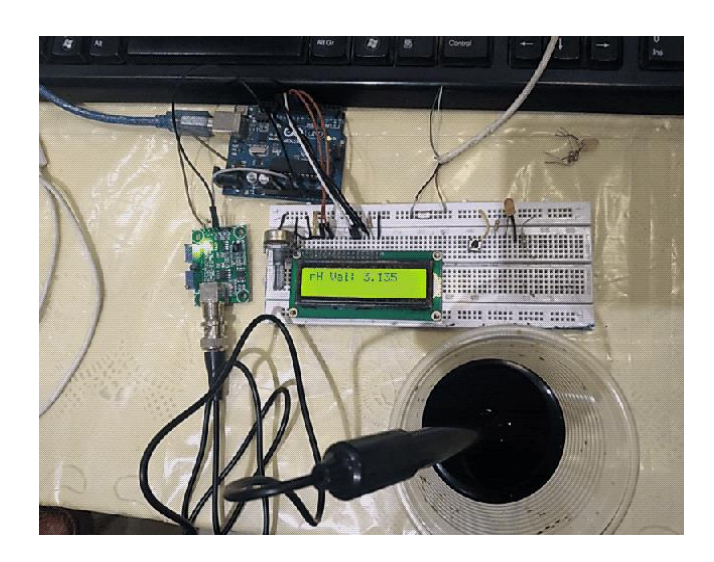

*Nota.* Prueba de medición de pH en Coca-Cola.

Por ultimo tememos el proyecto culminado y listo para su utilización, "luego de realizar las ultimas pruebas correspondientes", según el maual de usuario, otorgado por el autor. La implementación del medidor de pH para determinar la alcalinidad o acidez de líquidos se desarrolló de manera satisfactoria ya que se cumplio son todos los objetivos

establecidos. En resumen el medidor de pH está compuesto por la tarjeta Arduino UNO, la cual se encarga de recibir, procesar y codificar las señales que son transmitias a travez de la sonda sensor E-21, un potenciómetro de 10 KΩ para regular la intensidad luminica de la pantalla LCD 16\*2, y el módulo sensor PH-4502C medidor de pH, las mismas que están interconectadas entre si, dentro de una caja echa a medida de acorde al proyecto realizado, como se muestra a continuacion.

#### <span id="page-43-0"></span>**Figura 27.**

*Proyecto culminado*

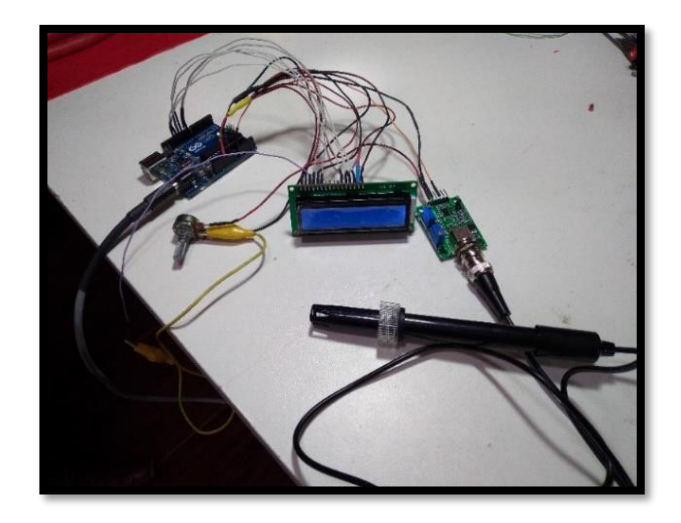

*Nota.* Ultima prueba de funcionamiento.

# <span id="page-43-1"></span>**Figura 28.**

*Proyecto culminado*

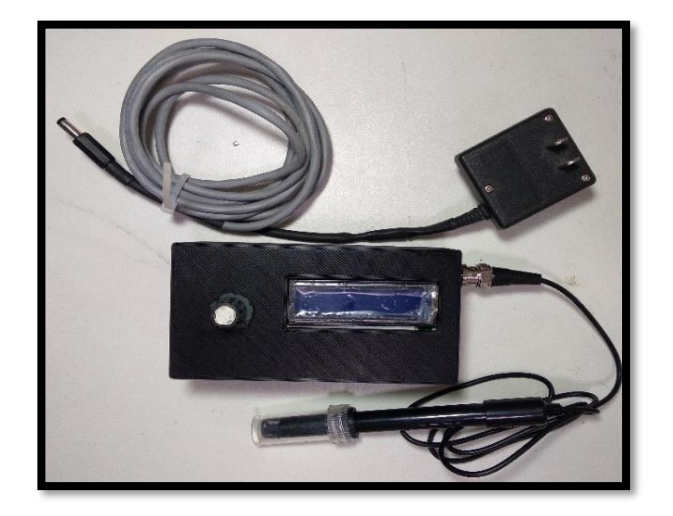

*Nota.* Presentacion final del dispositivo medidor de pH.

## <span id="page-44-0"></span>**Conclusiones**

- La implementación del medidor permite conocer el nivel de pH en diferentes líquidos, siendo el elemento base/primordial en el prototipo/proyecto después de su calibración y una vez puesto en marcha, proporciona las medidas fielmente para su interpretación.
- Al realizar la adecuada configuración para el módulo sensor de pH, se logró apreciar el correcto funcionamiento del mismo.

# <span id="page-44-1"></span>**Recomendaciones**

- Mantener las características eléctricas y físicas del medidor para el adecuado funcionamiento del sistema electrónico diseñado, los cuales están detallados en el manual del usuario proporcionado, para así mantener el proyecto estable en las medidas.
- Realizar un mantenimiento y calibración periódica del sensor y la sonda en los tiempos estipulados por el fabricante, así se mantendrá la vida útil del proyecto final y no afectará en gastos innecesarios.
- Evitar golpes y proteger tanto la parte externa del dispositivo así como la sonda electrodo, por ello el medidor ha sido diseñado como un sistema móvil compacto fácil de transportar.

#### <span id="page-45-0"></span>**Bibliografía**

- Arduino store. (2 de Noviembre de 2011). *Arduino Uno REV*. Recuperado el 06 de Julio de 2021, de store.arduino.cc: https://store.arduino.cc/usa/arduino-uno-rev3
- Arduinocc. (05 de Febrero de 2018). *Software Arduino (IDE).* Recuperado el 12 de Julio de 2021, de Arduinocc: https://www.arduino.cc/en/Guide/Environment#writingsketches
- Beltrán, F., & Mejía, F. (2018). *Diseño y desarrollo de un prototipo para la lectura y analisis datos de en el inicio del proceso de cultivo de camaronesen piscinas y criaderos artificiales de la region costa de Ecuador utilizando tecnologia IOT*. Recuperado el 03 de Julio de 2021, de http://repositorio.ug.edu.ec/bitstream/redug/32490/1/B-CISC-PTG-1552%20Beltr%c3%a1n%20Mindiola%20Freddy%20Javier%20.%20Mej%c3%ada%20 V%c3%a9liz%20Francisco%20Javier.pdf
- Bentz. (17 de Septiembre de 2015). *Como realizar escalamiento PLC S7-1200*. Recuperado el 28 de Mayo de 2021, de Bentz - Información sobre Electricidad, Electrónica y Automatización: http://bentz5.blogspot.com/2015/09/como-realizar-escalamientoplc-s7-

1200.html#:~:text=El%20escalamiento%20tiene%20por%20finalidad,la%20ecuaci%C 3%B3n%20de%20la%20recta.

- Cervantes Caballero, D. (10 de marzo de 2017). *Cómo usar un sensor de pH con Arduino.* Recuperado el 3 de Mayo de 2021, de Scidle - Science and technology: https://scidle.com/es/como-usar-un-sensor-de-ph-con-arduino/
- Crespo, E. (26 de Junio de 2016). *Aprendiendo Arduino*. Recuperado el 11 de Junio de 2021, de Aprendiendo a manejar Arduino en profundidad: https://aprendiendoarduino.wordpress.com/tag/loop/
- Crespo, E. (18 de Junio de 2017). *IDE Arduino y configuracion.* Recuperado el 08 de Junio de 2021, de Aprendiendo Arduino web site: https://aprendiendoarduino.wordpress.com/2017/06/18/ide-arduino-yconfiguracion/

Electrostore. (10 de Junio de 2020). *Arduino Uno R3 Con ATMEGA328 DIP + CABLE USB*. Recuperado el 03 de Julio de 2021, de Electrostore: https://grupoelectrostore.com/shop/placas-para-programacion/arduino/arduinouno-r3-con-atmega328p-dip-cable-usb/

Gutierrez Torrijos, F. (2015). *Sistema de seguridad con visualizadores de programación gráfica para procesos de control.* México: Universidad Nacional Autómata de México. Recuperado el 11 de junio de 2021, de https://repositorio.unam.mx/contenidos/sistema-de-seguridad-con-visualizadoresde-programacion-grafica-para-procesos-de-control-213131?c=xwR1nb&d=false&q=\*:\*&i=11&v=1&t=search\_1&as=4

- Indriago, M. (1 de Abril de 2015). *Transmisión Analógica y Escalamiento*. Recuperado el 28 de Mayo de 2021, de Control Real Español - Tips y descargas para control de procesos, automatización y PLC: https://controlreal.com/es/transmision-analogica-yescalamiento/
- Jeffersondentalclinic. (5 de Abril de 2017). *Como reequilibrar el ph de su boca*. Recuperado el 08 de Mayo de 2021, de Jefferson Dental & Orthodontics: https://www.jeffersondentalclinics.com/es/blog/como-reequilibrar-el-ph-de-suboca
- López, A. (29 de Mayo de 2018). *S.P.L. Sørensen, el bioquímico danés que nos familiarizó con el pH.* Recuperado el Junio de 2021, de Sitio web de Diario El Pais: https://elpais.com/elpais/2018/05/29/ciencia/1527575227\_169068.html
- Martínez, F. (03 de Febrero de 2015). *Tutorial Arduino: IDE Arduino.* Recuperado el 08 de Junio de 2021, de OpenWebinars.net: https://openwebinars.net/blog/tutorialarduino-ide-arduino/
- MCI Electronics Ltda. (28 de Febrero de 2019). *¿Qué es Arduino?* Recuperado el 29 de Mayo de 2021, de Arduino.cl: https://arduino.cl/que-es-arduino/
- Organizacion khan Academy. (08 de Julio de 2015). *Ácidos, bases, pH y soluciones amortiguadoras*. Recuperado el 07 de Junio de 2021, de khanacademy.org: https://es.khanacademy.org/science/biology/water-acids-and-bases/acids-basesand-ph/a/acids-bases-ph-and-bufffers
- Orgon Electronica y Tecnologia. (02 de Junio de 2019). *Sensor de PH c/sonda*. Recuperado el 22 de Agosto de 2021, de Orgone Tecnologia: https://www.orgontec.com/productpage/sensor-de-ph-con-m%C3%B3dulo-ph-4502c
- PCE Ibérica S.L. (30 de Septiembre de 2014). *Equipos de medida - Balanzas - Regulación y control*. Recuperado el 22 de Junio de 2021, de https://www.pceiberica.es/instrumentos-de-medida/sistemas/sensores.htm
- Pérez Porto , J., & Gardey, A. (2015). *Definición de placa*. Recuperado el 31 de Mayo de 2021, de Definicion.de.com: https://definicion.de/placa/
- Pérez Porto , J., & Merino, M. (18 de Enero de 2017). *Definición de sonda*. Recuperado el 31 de Mayo de 2021, de Definicion.de.com: https://definicion.de/sonda/
- Pérez Porto, J., & Gardey, A. (2013). *Definición de sensor*. Recuperado el 31 de Mayo de 2021, de Definición.de.com: https://definicion.de/sensor/
- Piñero Rueda, J. (2015). *Control de un motor de inducción usando un variador de frecuencia*. Recuperado el 08 de mayo de 2021, de http://bibing.us.es/proyectos/abreproy/90201/fichero/proyecto.pdf
- Portal de Artes Gráficas. (12 de Junio de 2011). *¿Qué es el PH?* Recuperado el 05 de Junio de 2021, de Portal Graf Artes Gráficas: https://www.portalgraf.com/impresion/%C2%BFque-es-el-ph
- Prometec. (10 de Noviembre de 2014). *Displays LCD - Usando displays de texto LCD 16x2 con Arduino*. Recuperado el 29 de Mayo de 2021, de Prometec.net: https://www.prometec.net/displays-lcd/
- Rivera Herrera, D., & Yepez Aroca, E. (ABRIL de 2015). *Diseño e implementacion de un prototipo para la medicion de calidad del agua y controlde la oxigenacion en forma remota orientado a la produccion acuicola*. Recuperado el 06 de Junio de 2021, de https://dspace.ups.edu.ec/bitstream/123456789/10328/1/UPS-GT001238.pdf
- Sdikipets Tienda en linea. (2021). *Catyrre E-201 - Sensor de electrodo de pH (sonda conectora BNC, electrodo compuesto de pH E-201C)*. Recuperado el 28 de Mayo de 2021, de Sdikipets Com:

https://www.sdikipets.com/index.php?main\_page=product\_info&products\_id=4810 60

- SSdielect. (17 de Marzo de 2021). *SSDielect Tienda Virtual.* Recuperado el 22 de Agosto de 2021, de SSDielect Tienda Virtual: https://ssdielect.com/cb/sensores-para-medirph/888-kit-ss20.html
- ssdielect.com. (22 de Agosto de 2021). *Kit modulo detector PH PH-4502C + sonda sensor E201 BNC*. Recuperado el 22 de Agosto de 2021, de ssdielect tienda virtual: https://ssdielect.com/cb/sensores-para-medir-ph/888-kit-ss20.html
- Tienda Viurtual Sawers. (26 de Junio de 2018). *PH-4502C Sensor de PH liquido*. Recuperado el 22 de Agosto de 2021, de Sawers S.R.L: https://tienda.sawers.com.bo/PH-4502C-Sensor-de-PH-liquido
- TodoMicro. (09 de Noviembre de 2020). DIY: Medidor profesional de pH con Arduino UNO. Paso a paso. [video]. Youtube. Recuperado el 06 de Agosto de 2021, de Todo Micro: https://www.youtube.com/watch?v=WmS9K-RW7Sk
- UNIT Electronics. (14 de Noviembre de 2020). *PH-4502C Sensor de PH Liquido con electrodo E201-BNC*. Recuperado el 22 de Agosto de 2021, de UNIT Electronics - Tienda de componentes de electrónica: https://uelectronics.com/producto/sensor-de-phliquido/
- Urra, L. (2016). *Introducción a la fisiología ácido-base*. Recuperado el 21 de Mayo de 2021, de https://editorial.unrn.edu.ar/media/data/acidobase\_UNRN\_27-12-16\_lectura.pdf
- Vidarte, N. (FEBRERO de 2016). *Adaptación e implementación de un sistema de bajo coste de monitorización de calidad del agua en tiempo real.* Madrid. Recuperado el 08 de Abril de 2021, de PFC\_NAMIR\_EL\_KHOURI\_VIDARTE\_2016: http://oa.upm.es/44683/1/PFC\_NAMIR\_EL\_KHOURI\_VIDARTE\_2016.pdf
- Xukyo. (10 de Febrero de 2020). *Uso de un pantalla 16x2LCD con Arduino*. Recuperado el 03 de Abril de 2021, de Aranacorp.com: https://www.aranacorp.com/es/uso-de-unpantalla-16x2lcd-con-arduino/
- Yepez, J. (24 de Marzo de 2014). *Caracteristicas de los pines de la LCD 16X2.* Recuperado el 29 de Marzo de 2021, de jovannayepez.wordpress.com:

https://jovannayepez.wordpress.com/2014/03/24/caracteristicas-de-los-pines-dela-lcd-16x2/

<span id="page-50-0"></span>**ANEXOS**